### **디지털인문학연구소**

### **나의 위키 만들기**

# **인문지식 데이터 편찬 실습**

**서버를 설치해서 위키 만들기 : Mediawiki 설치하기 서버를 설치해서 위키 만들기 : Mediawiki 설정하기**

**서버를 설치해서 위키 만들기 : Cafe24로 호스팅하기**

**서버를 설치해서 위키 만들기 : 서버에 대하여**

**서버 설치 없이 나만의 위키 만들기 : 위키독 이용하기**

**위키 종류에 대해 알아보기**

### **위키 종류에 대해 알아보기**

**서버 설치 없이 나만의 위키 만들기 : 위키독 이용하기 서버를 설치해서 위키 만들기 : 서버에 대하여 서버를 설치해서 위키 만들기 : Cafe24로 호스팅하기 서버를 설치해서 위키 만들기 : Mediawiki 설치하기 서버를 설치해서 위키 만들기 : Mediawiki 설정하기**

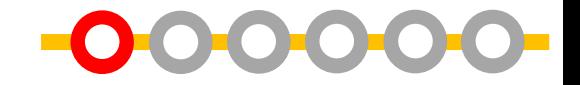

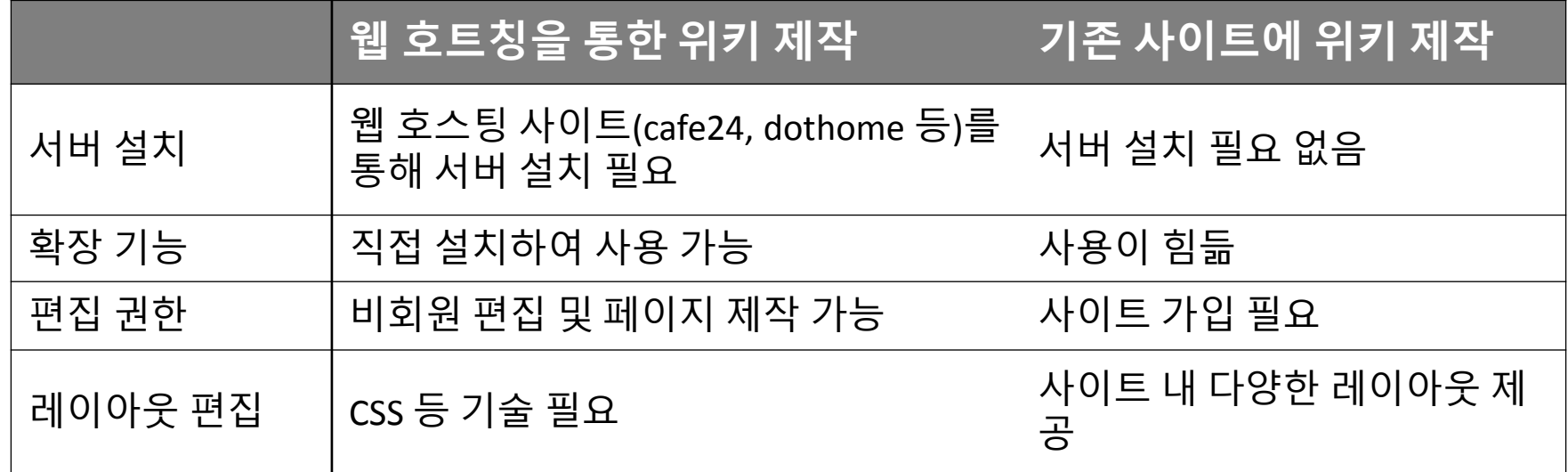

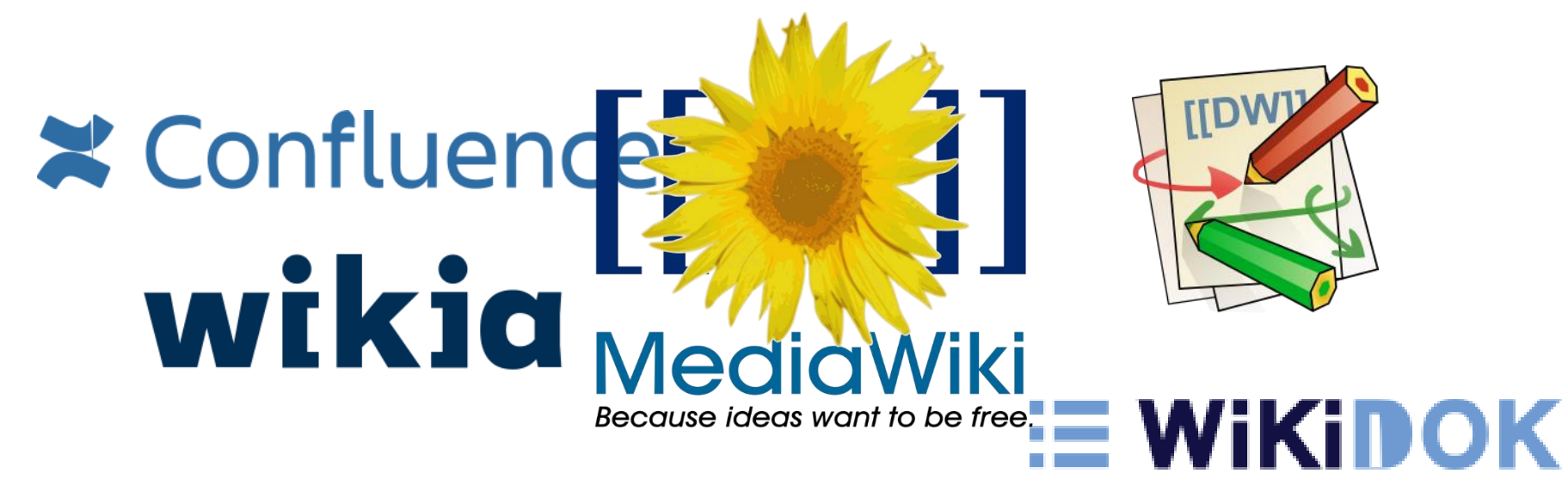

**서버 설치 없이 나만의 위키 만들기 : 위키독 이용하기 서버를 설치해서 위키 만들기 : 서버에 대하여 위키 종류에 대해 알아보기 서버를 설치해서 위키 만들기 : Cafe24로 호스팅하기 서버를 설치해서 위키 만들기 : Mediawiki 설치하기 서버를 설치해서 위키 만들기 : Mediawiki 설정하기**

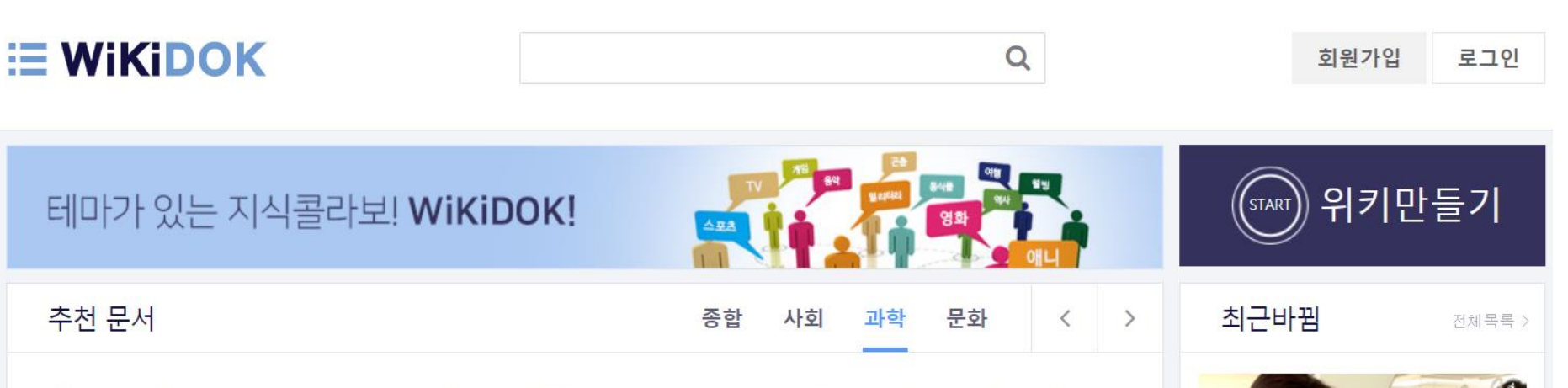

#### 새는 자기장을 볼 수 있다?

새는 자기장을 이용해 길을 찾는다.1. 개요 철 새가 길을 찾을 때 자기장을 이용한다고 알려 져 있다. 당연히 상식처럼 알고 있는 내용이지

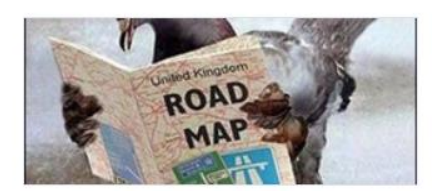

일상과학 WiKi

#### 섬유, 섬유의 종류,

fashion notes WiKi

섬유섬유의 성질구조적 측면강도옷감을 잡아당 겼을 때 끊어지지 않고 견디는 정도, 구성하는 실의 종류와 성질, 직조 방법에 따라 달라진 다. 신도옷감을 잡아당겨 끊어질 때까지 늘어난 정도탄성옷감을 잡아당기면 늘어났다가 본래 길이로 다시 돌아가는 정도, 고리로 연결되어 실의 자유도가 큰 편성물이 탄성력이 크다....

#### 대부분의 비행기가 흰색인 이유

비행기는 대부분 흰색이다.1. 개요우주왕복선도 보통 흰색이다. 공항에서 뜨고 내리는 비행기 들을 가만히 살펴보면 비행기들이 대부분 희색

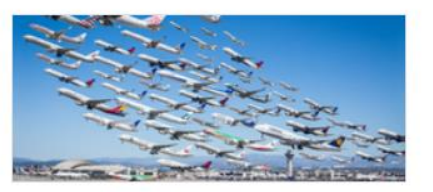

일상과학 WiKi

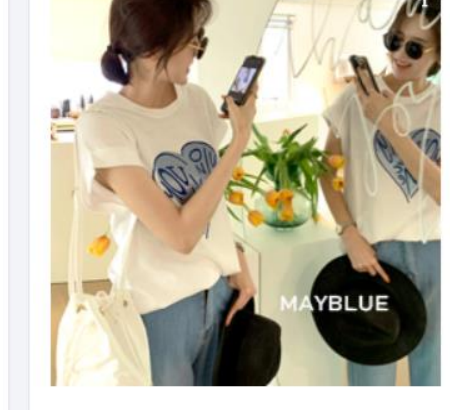

**서버 설치 없이 나만의 위키 만들기: 위키독**

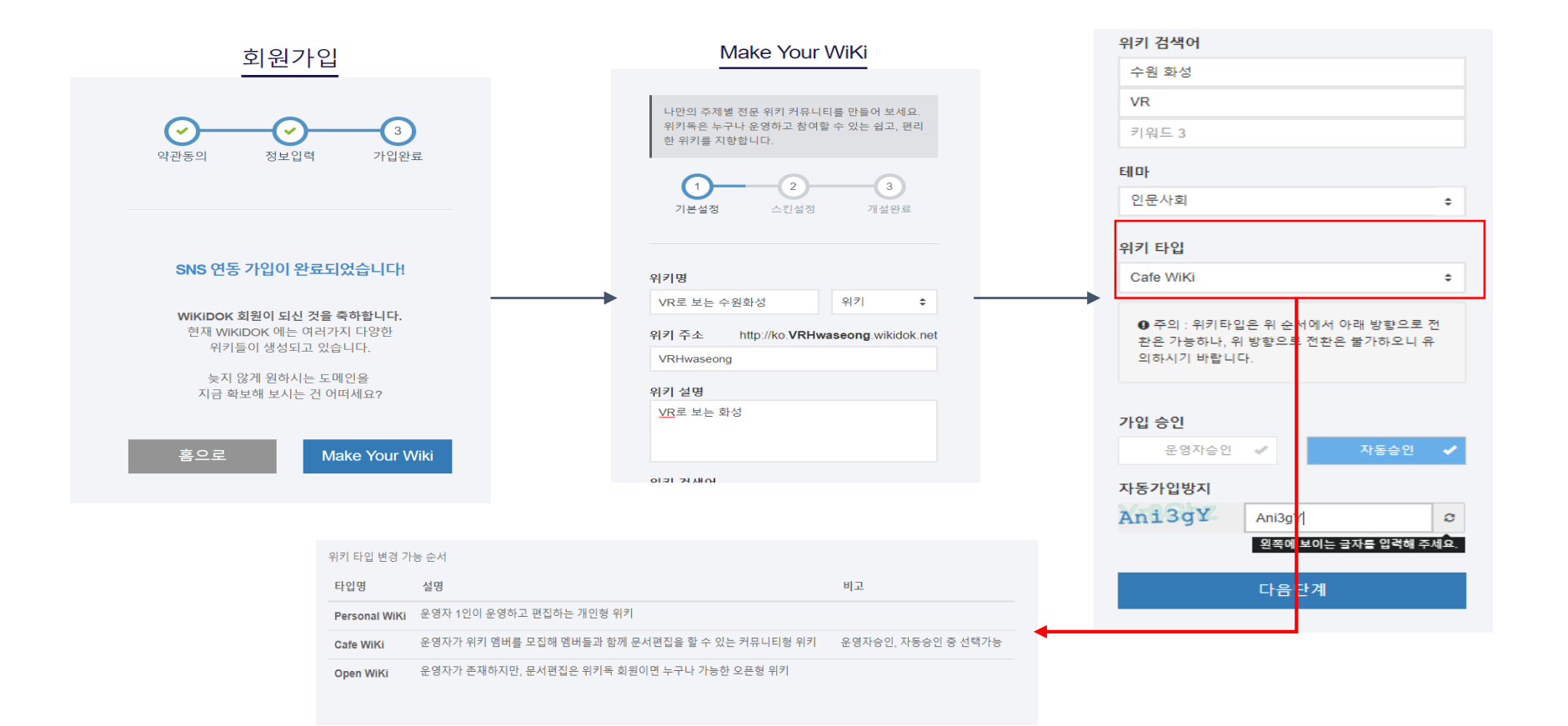

**서버 설치 없이 나만의 위키 만들기: 위키독**

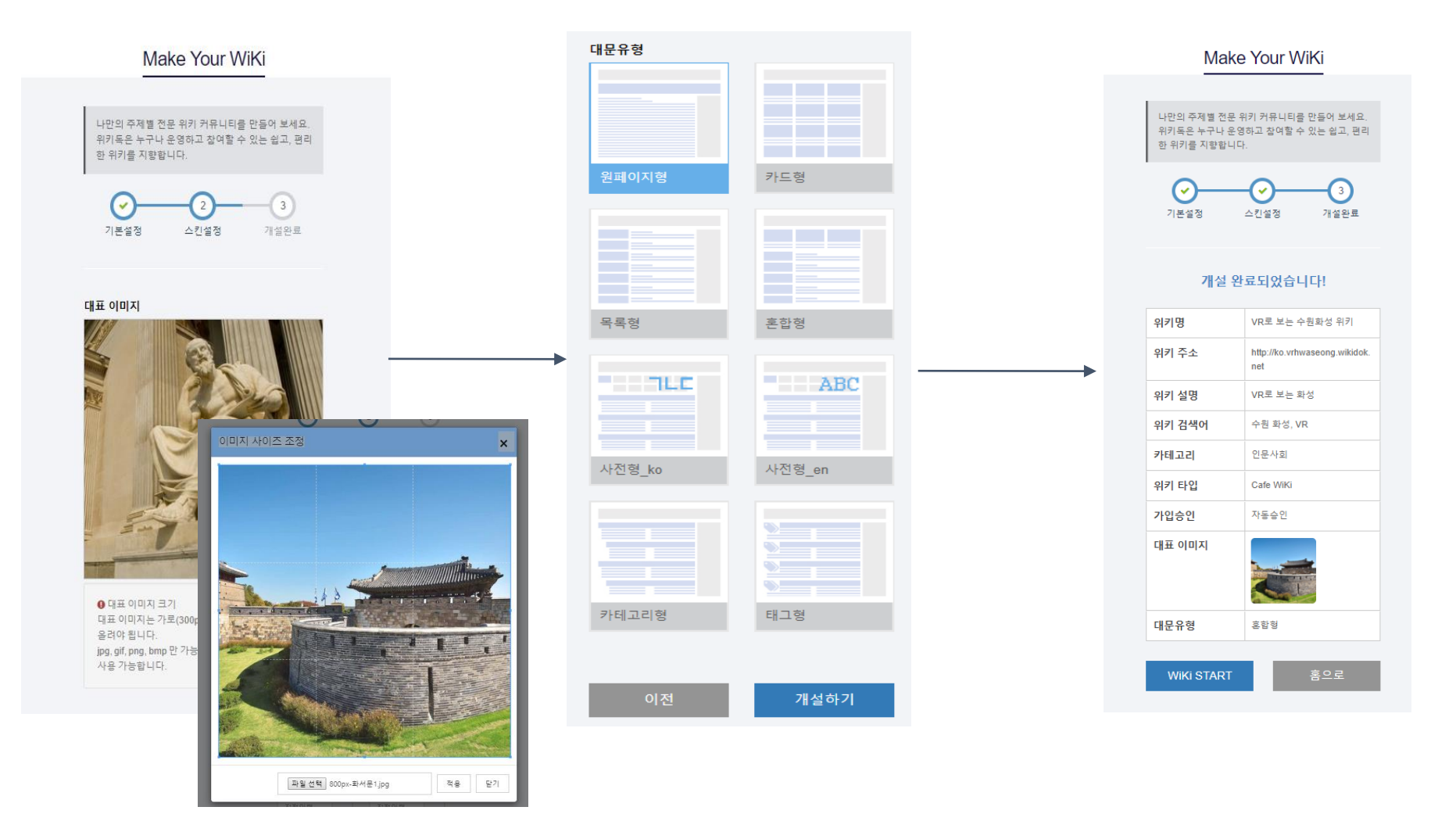

**-0000** 

## **서버 설치 없이 나만의 위키 만들기: 위키독**

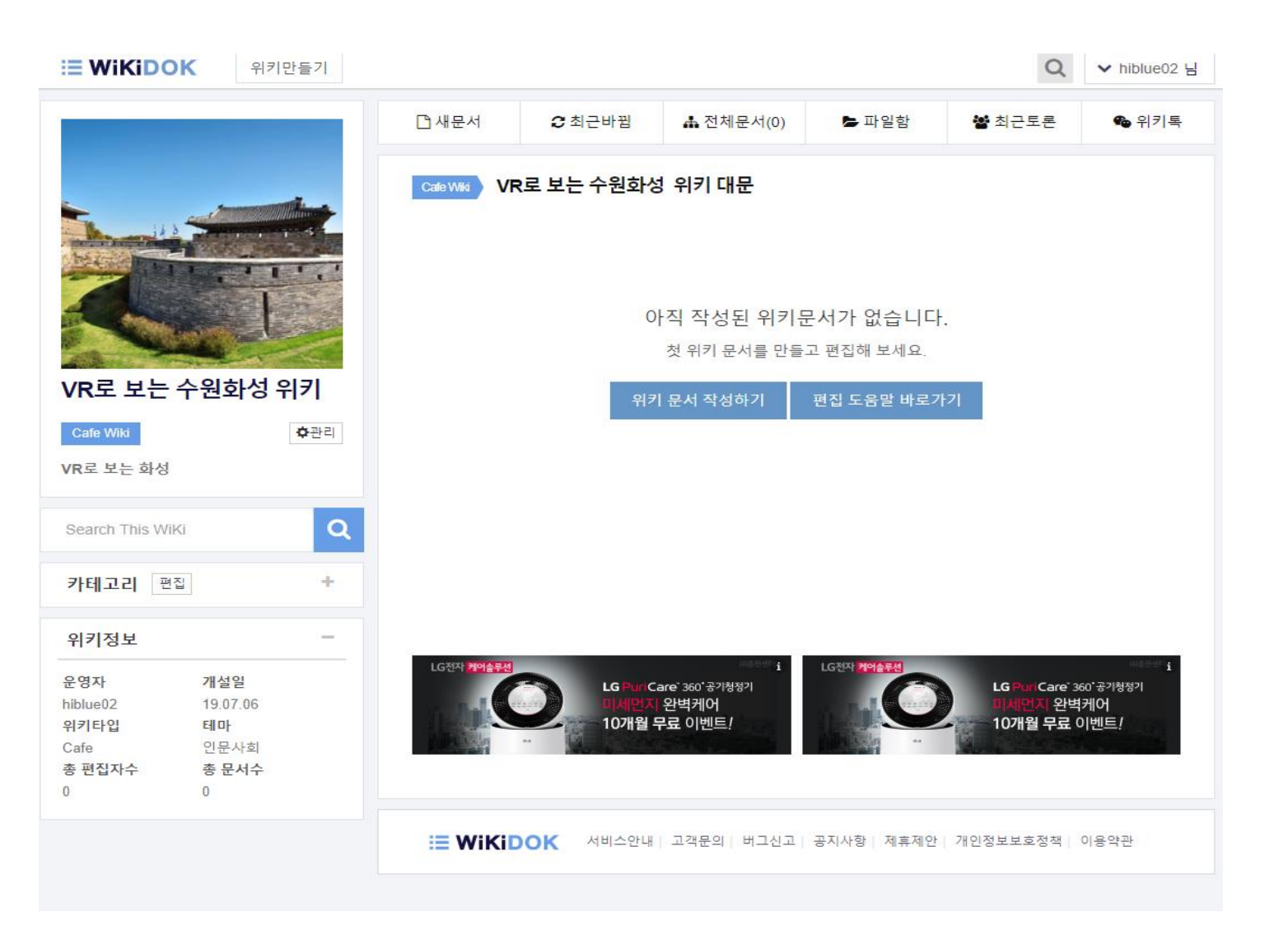

O

**서버 설치 없이 나만의 위키 만들기 : 위키독 이용하기 서버를 설치해서 위키 만들기 : 서버에 대하여 서버를 설치해서 위키 만들기 : Cafe24로 호스팅하기 서버를 설치해서 위키 만들기 : Mediawiki 설치하기 서버를 설치해서 위키 만들기 : Mediawiki 설정하기**

**위키 종류에 대해 알아보기**

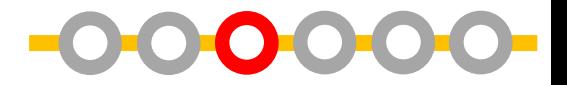

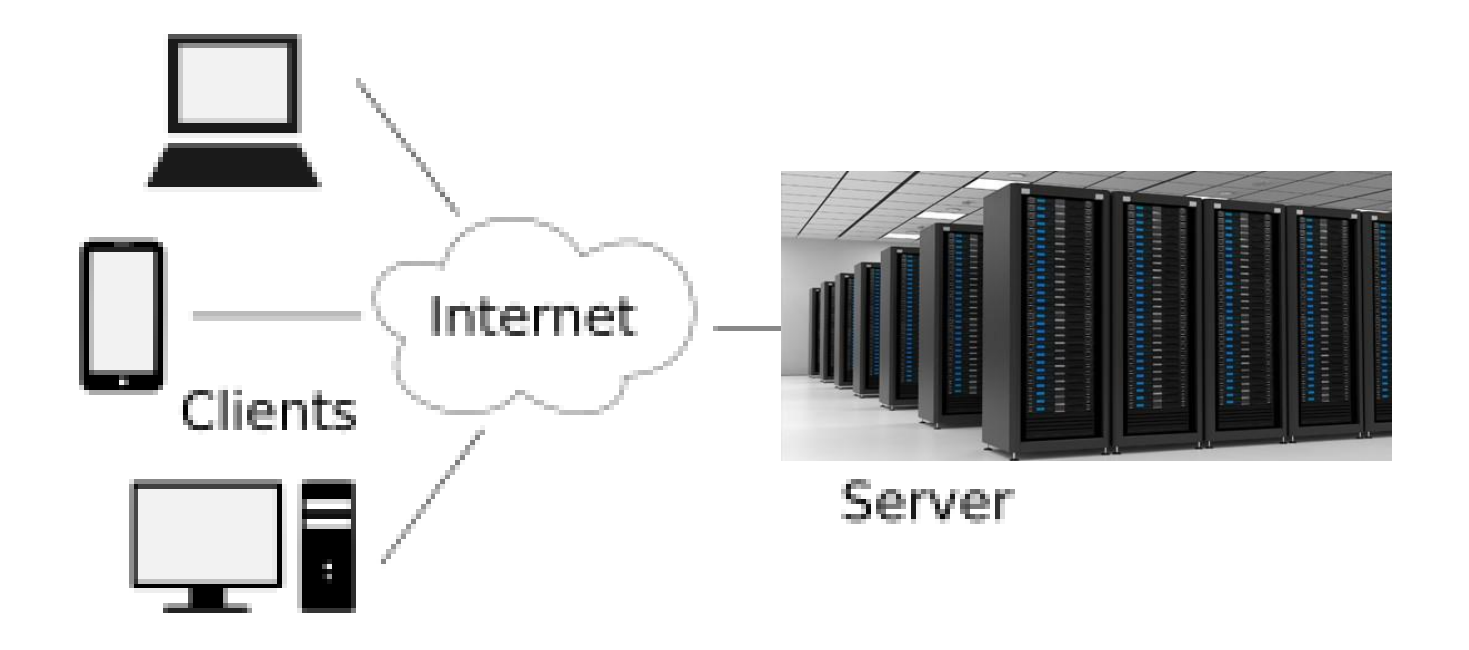

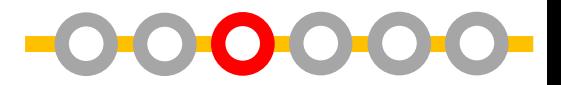

호스팅 : 홈페이지를 운영하기 위해, 웹에 서 접속할 수 있는 서버 컴퓨터의 공간을 임대(hosting)하는 것

인터넷 공간에서 자신의 공간을 할당 받 은 뒤, 공간의 주소를 알아야 그 공간에 접 속이 가능

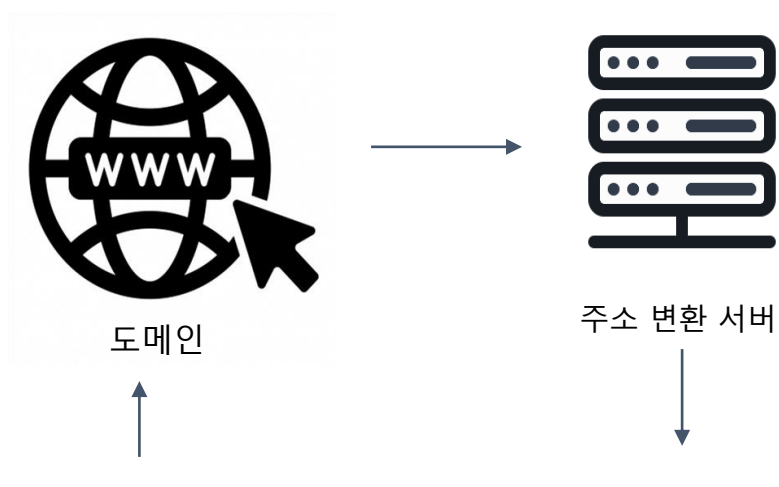

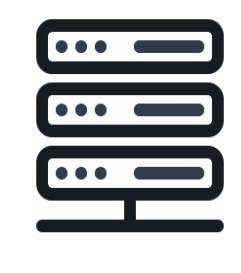

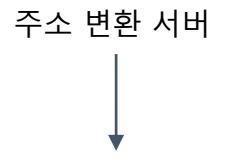

기본적으로는 ip주소라는 숫자로만 이루 어진 형태

ex)168.143.12.15

이 ip주소를 변환하여 문자형의 주소를 만 든 것을 도메인(domain)이라 한다.

8 0 A

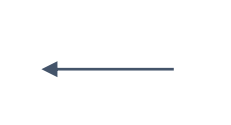

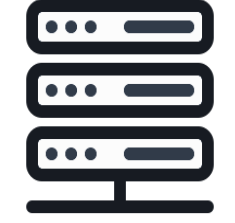

내 컴퓨터 접대 부분 시 대 기기가 나의 위키가<br>내 노트북

ex) www.naver.com

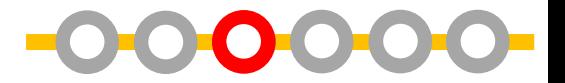

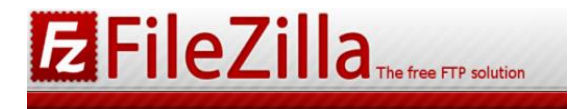

### <https://filezilla-project.org> 클라이언트(Client) 버전 다운로드 후 설치

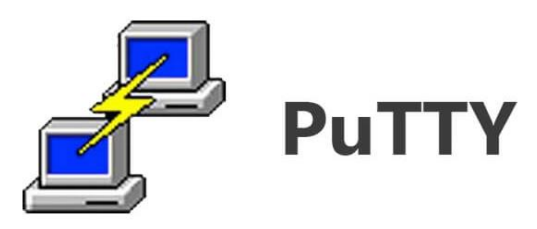

[https://the.earth.li/~sgtatham/putty/latest/x8](https://the.earth.li/~sgtatham/putty/latest/x86/putty.exe) 6/putty.exe

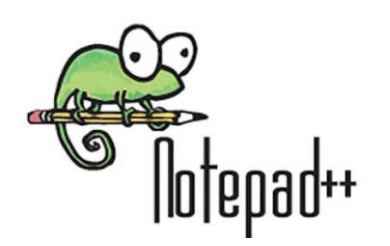

<https://notepad-plus-plus.org/download/v7.7.1.html>

**서버 설치 없이 나만의 위키 만들기 : 위키독 이용하기 서버를 설치해서 위키 만들기 : 서버에 대하여 위키 종류에 대해 알아보기 서버를 설치해서 위키 만들기 : Cafe24로 호스팅하기 서버를 설치해서 위키 만들기 : Mediawiki 설치하기 서버를 설치해서 위키 만들기 : Mediawiki 설정하기**

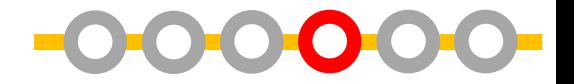

### cafe24주소 : <https://www.cafe24.com> 웹 호스팅 > 10G광호스팅

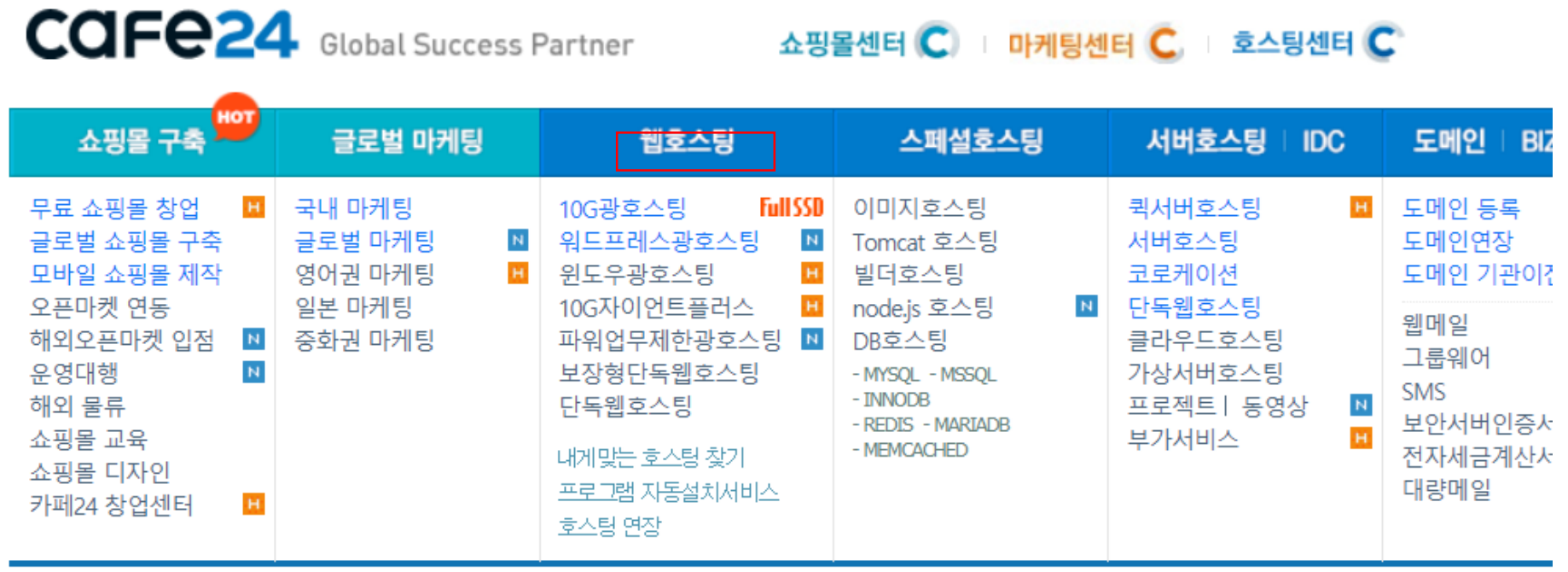

## **Cafe24로 서버 설치하기**

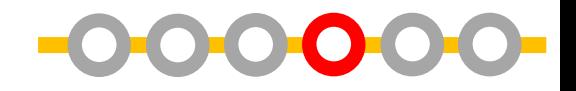

- 하드용량 : 내가 올릴 수 있는/ 사용 할 수 있는 자료의 총 용량
- 웹페이지 설치가 가능한 용량은 하 드 용량 중에서도 웹 용량
- (스트리밍과 CDN은 동영상과 이미 지파일 용량)
- 트래픽용량 : 방문자가 홈페이지에 접속했을 때, 방문자에게 전공되는 데이터의 양
- 위키 설치 필요한 하드용량(웹) : 210MB
- (위키를 운영하다 용량이 부족해질 경우, 업그레이드 가능)

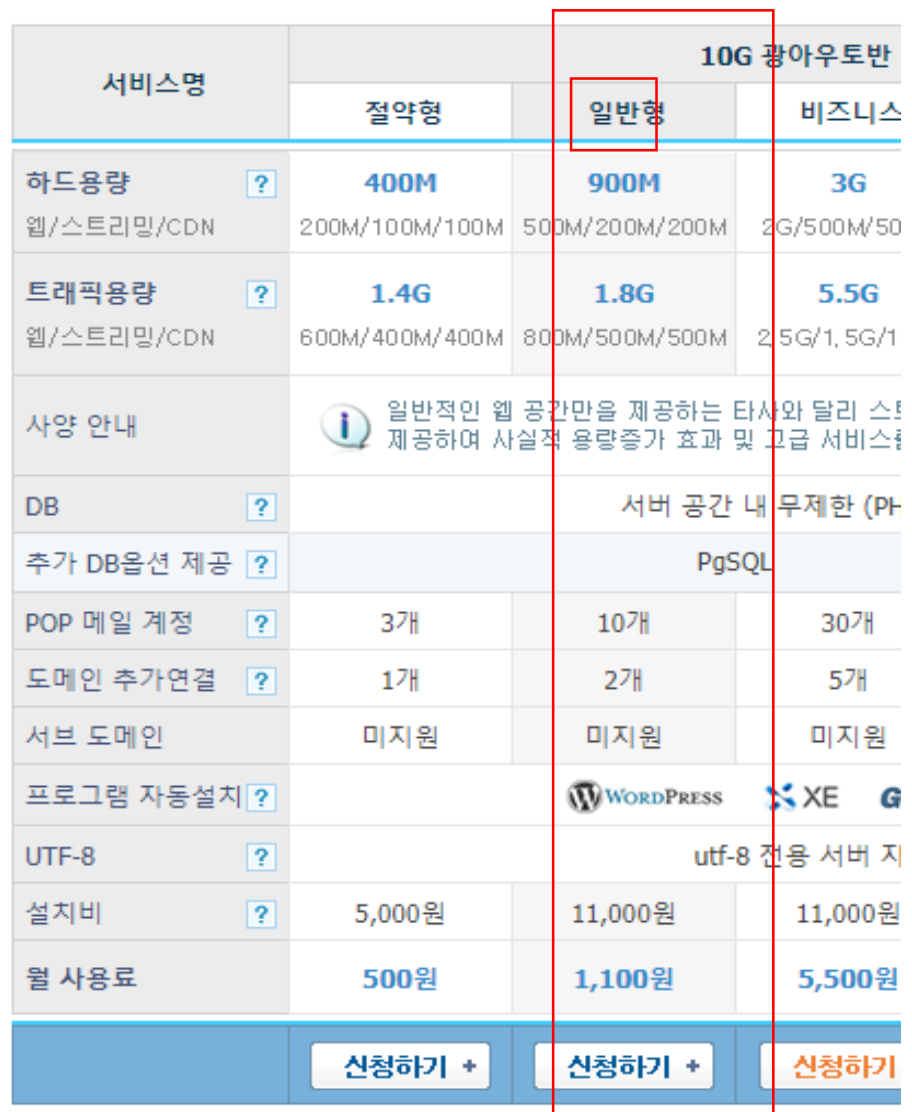

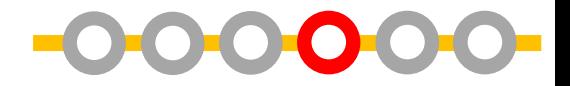

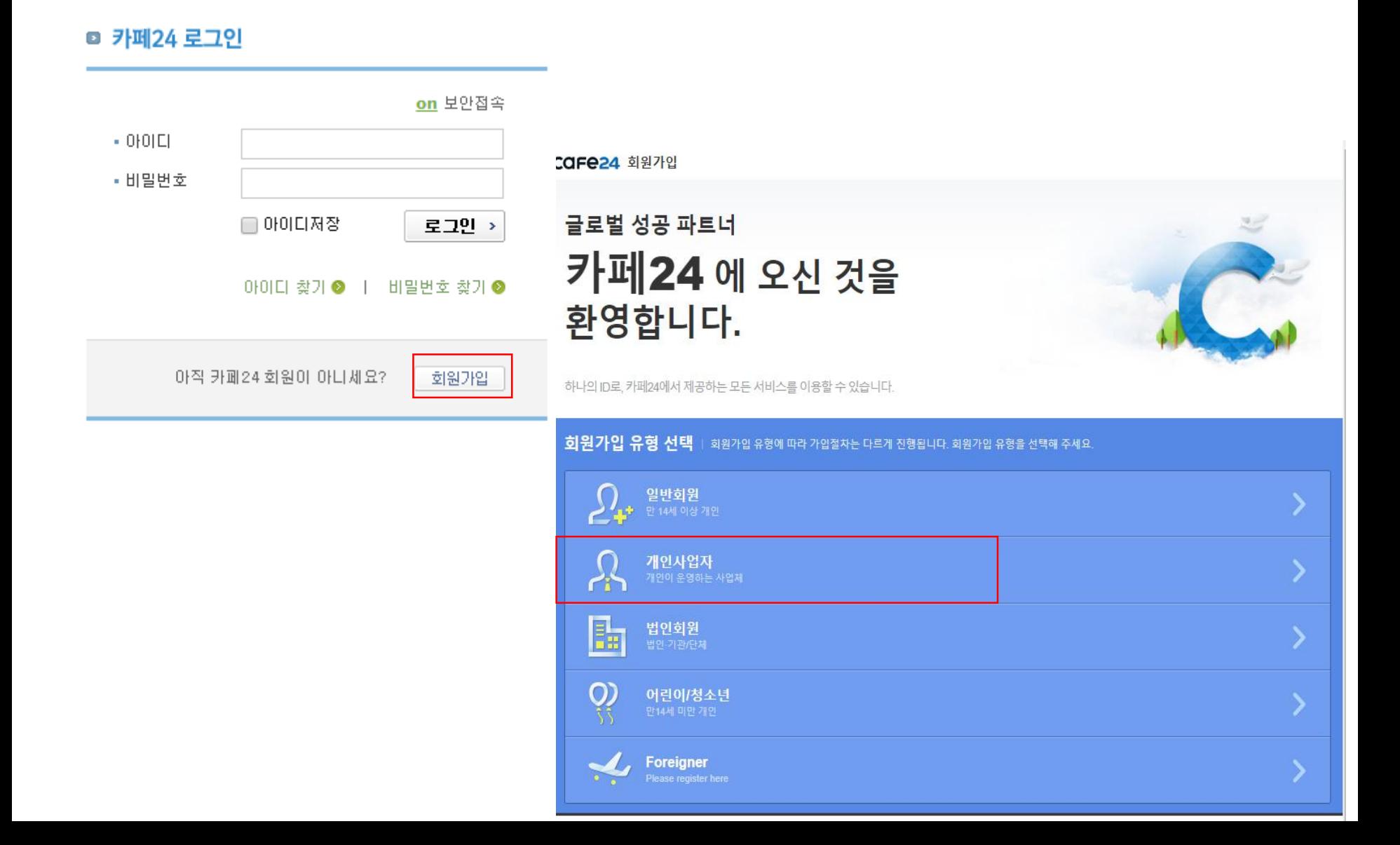

## Cafe24로 서버 설치하기

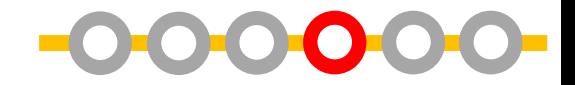

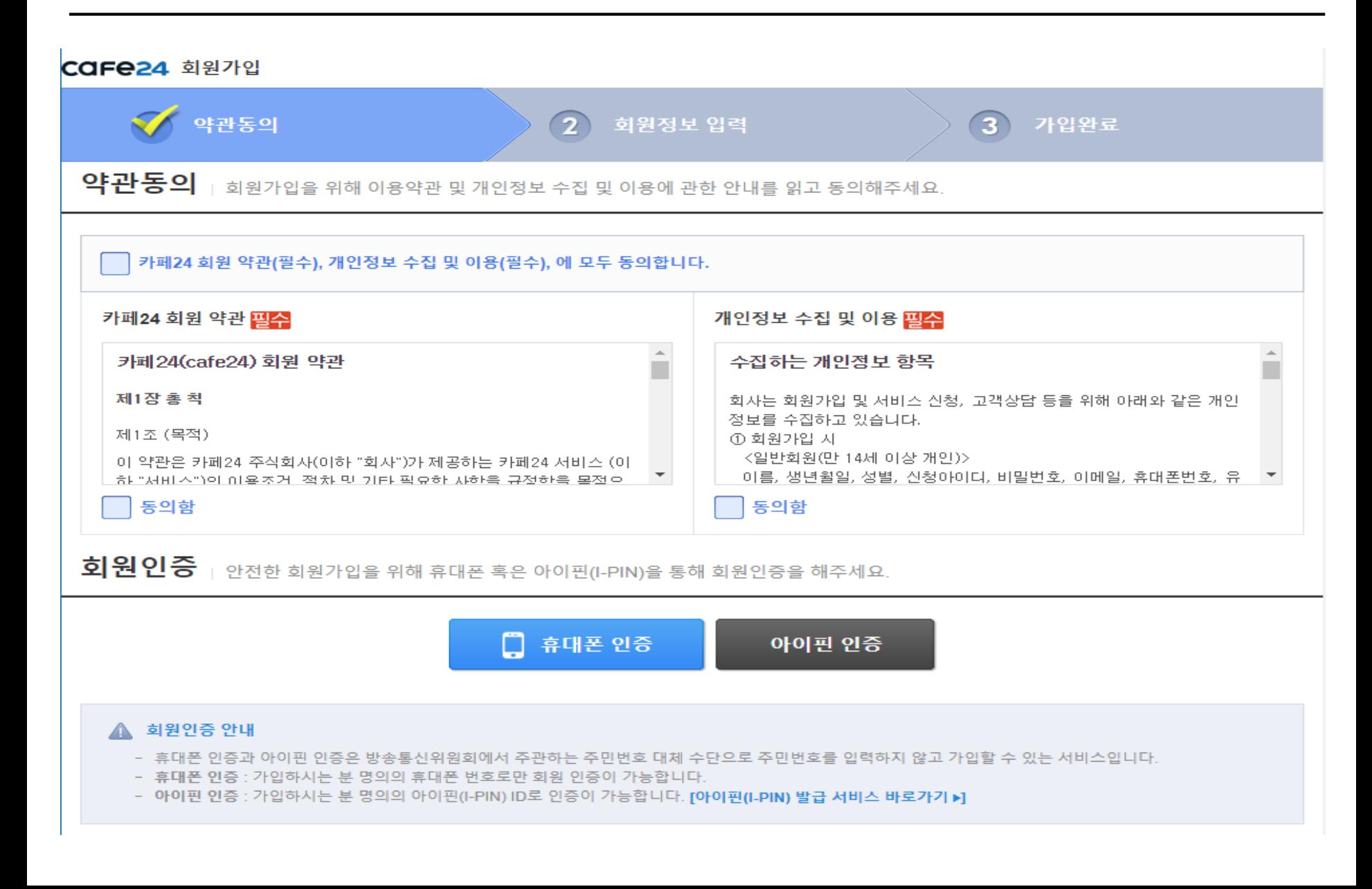

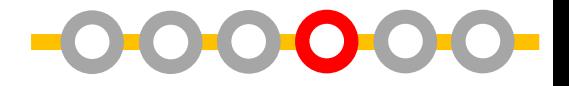

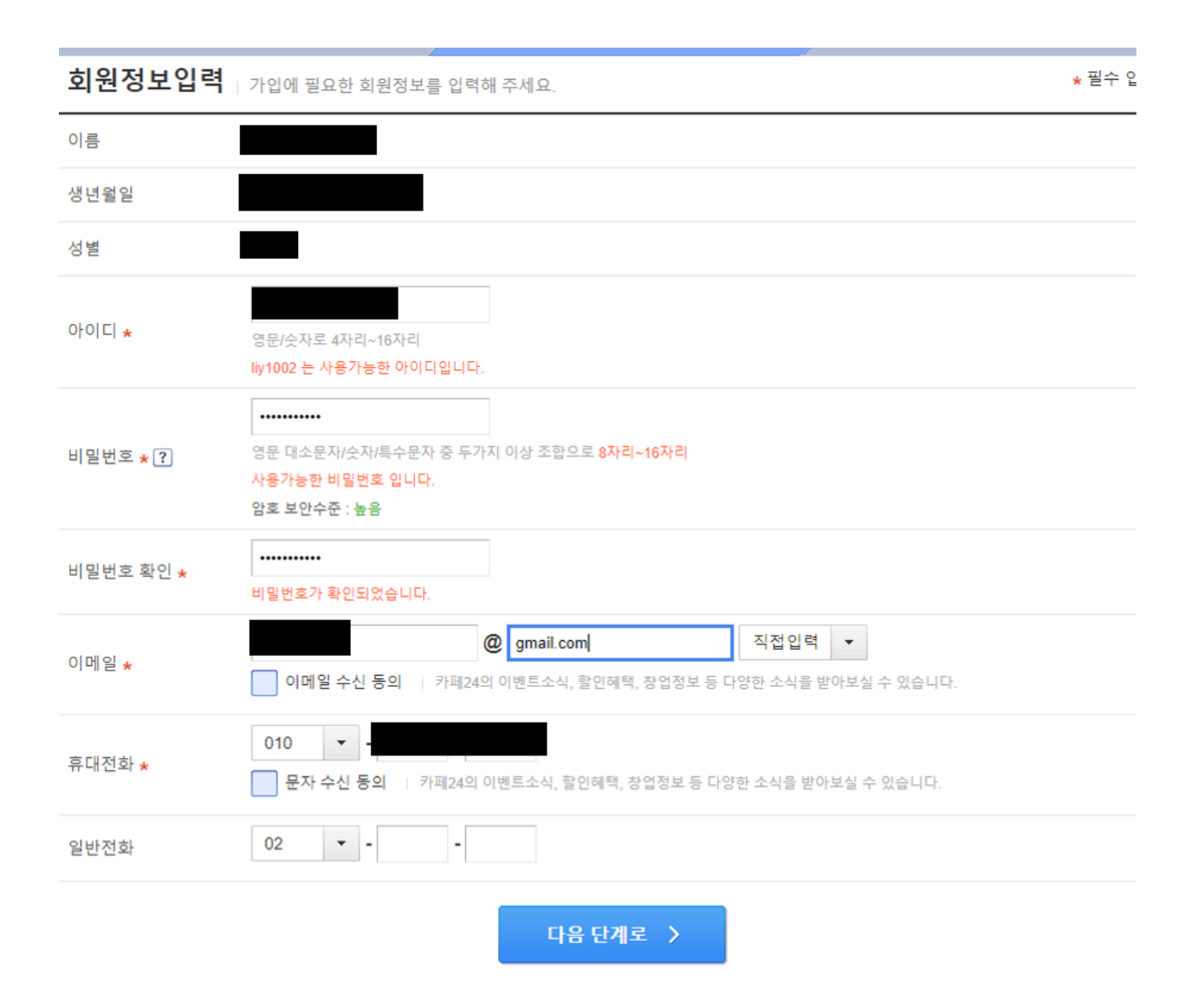

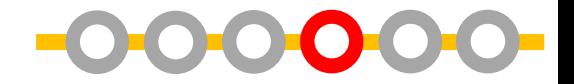

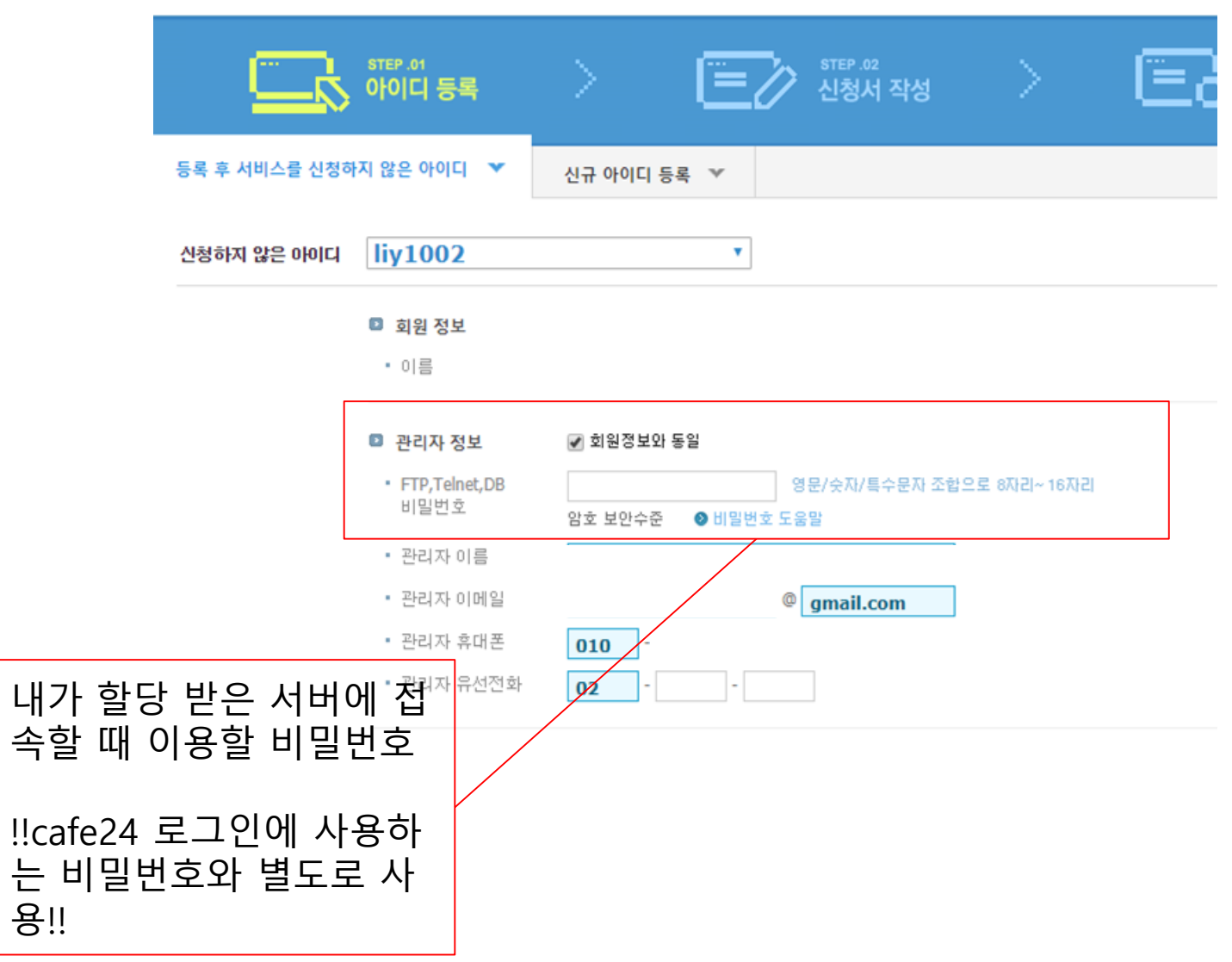

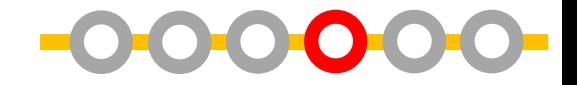

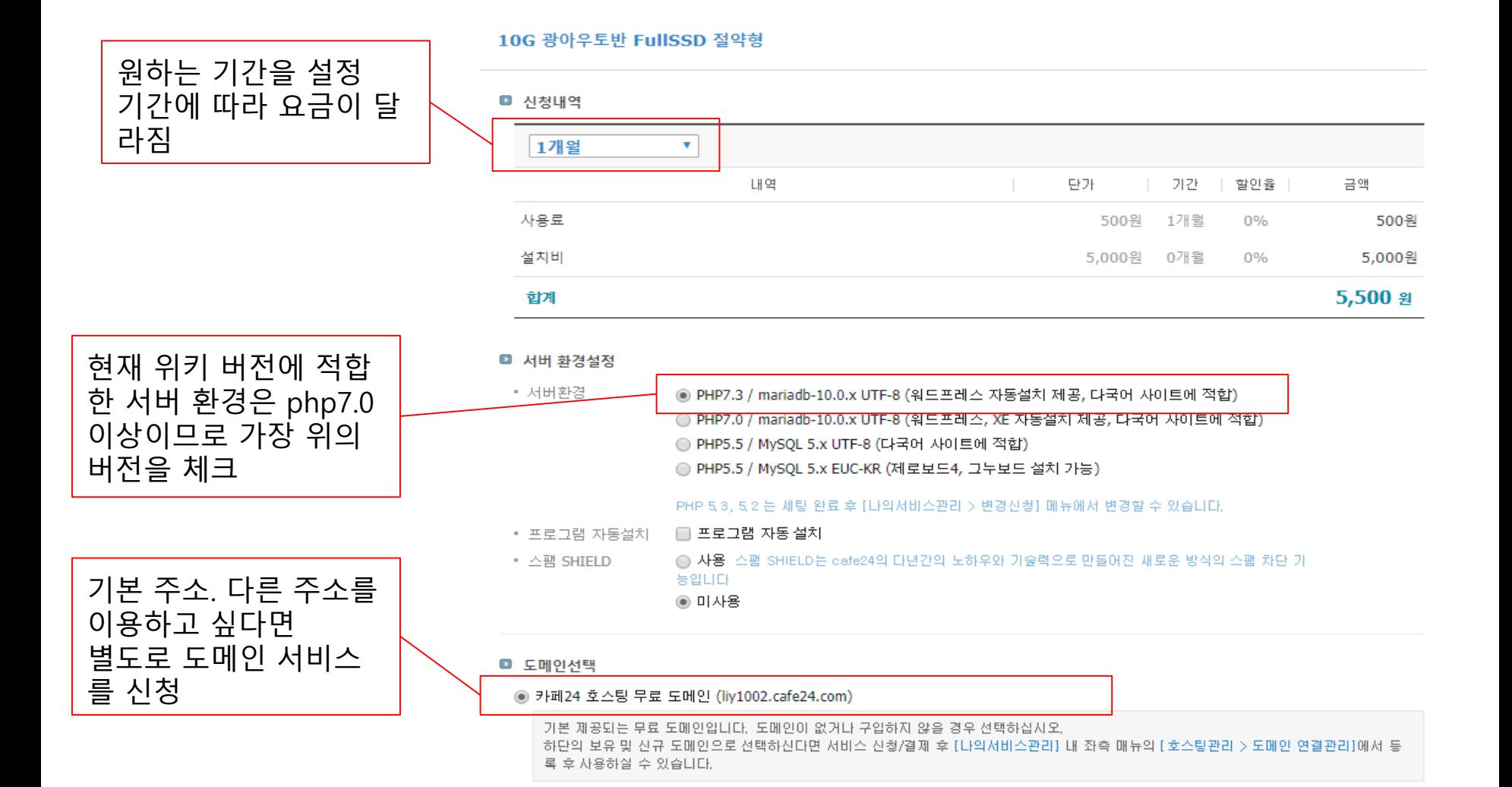

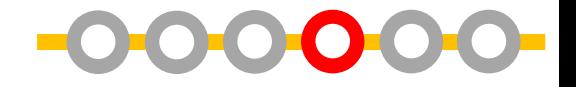

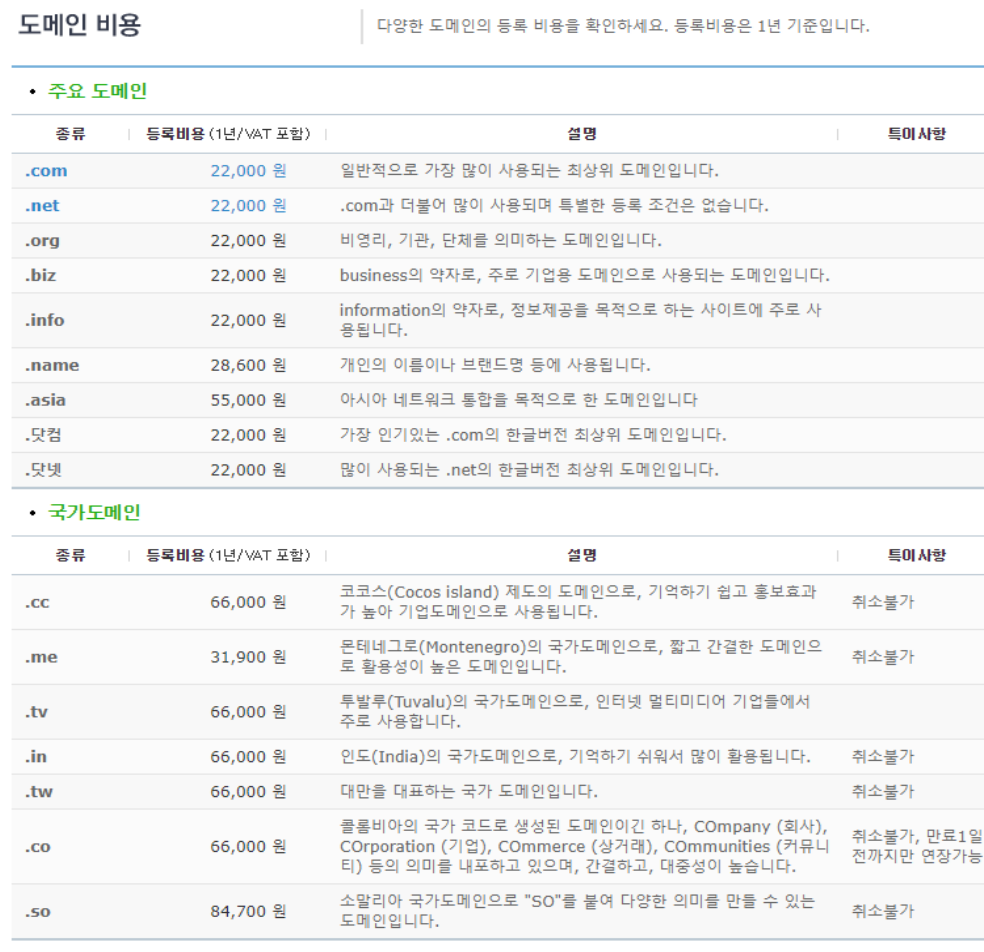

#### • 국내도메인

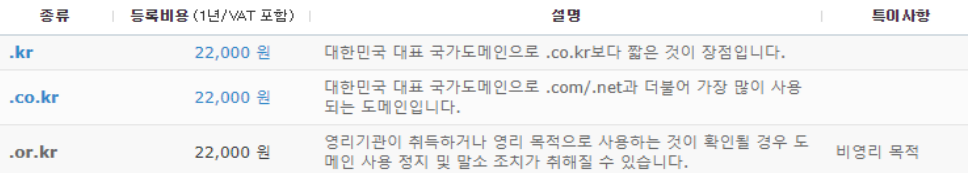

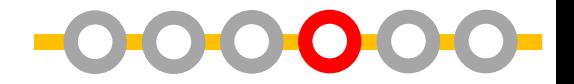

#### ■ 결제수단

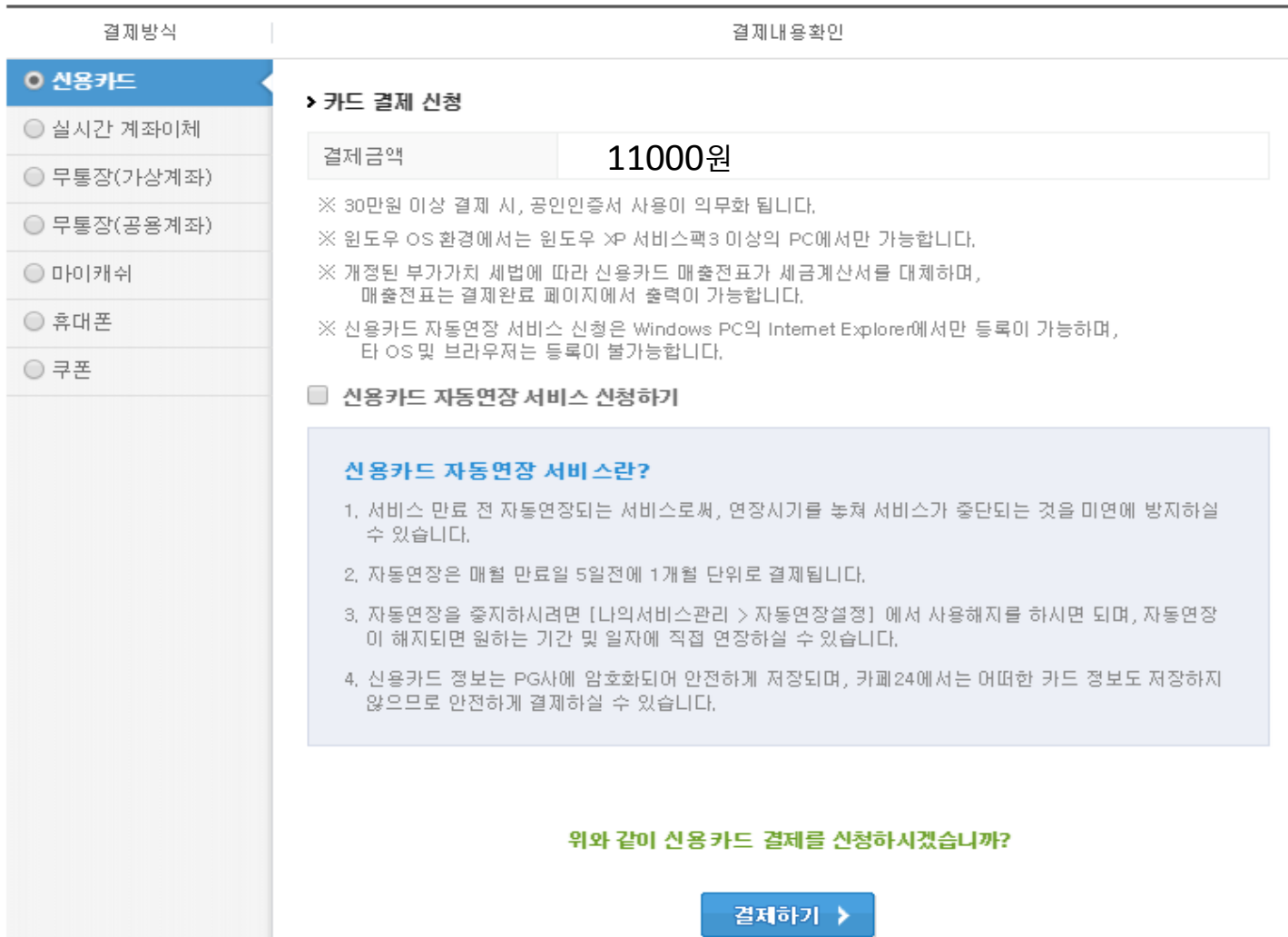

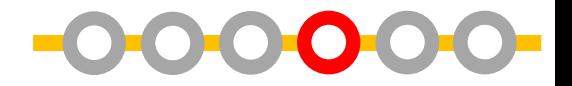

#### 10G 광아우토반 FullSSD 절약형

■ 신청자 정보

- 신청자
- liy1002 ▪ 신청 아이다
- 2019.07.06 • 신청하신 날짜

#### ■ 경제내역

- 총 결제금액
- 결제번호
- 11000원 20190706\_332958115
- 결제수단 28카드 ●매출전표 인쇄
- 
- 영수증 신청 내역
- -
- -
- - - - 나의 서비스관리로 이동 ->
- 추천하실 아이디가 있으신가요?
- 
- - - - - ✓ 확인
				-
			-
	- - - -
				- -
					-
				-
- 
- -
	- -
	-
	- -
		- -
- 
- 
- 
- - - -
- 
- 
- -
	-
	- -
- -
	-
- 캐쉬백파트너(기존 추천인/배너형 리셀러) 아이디만 기입하실 수 있습니다.
- 
- 
- 
- 신청안함(자세히보기)

## **Cafe24로 서버 설치하기**

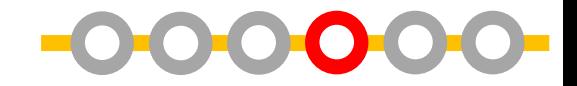

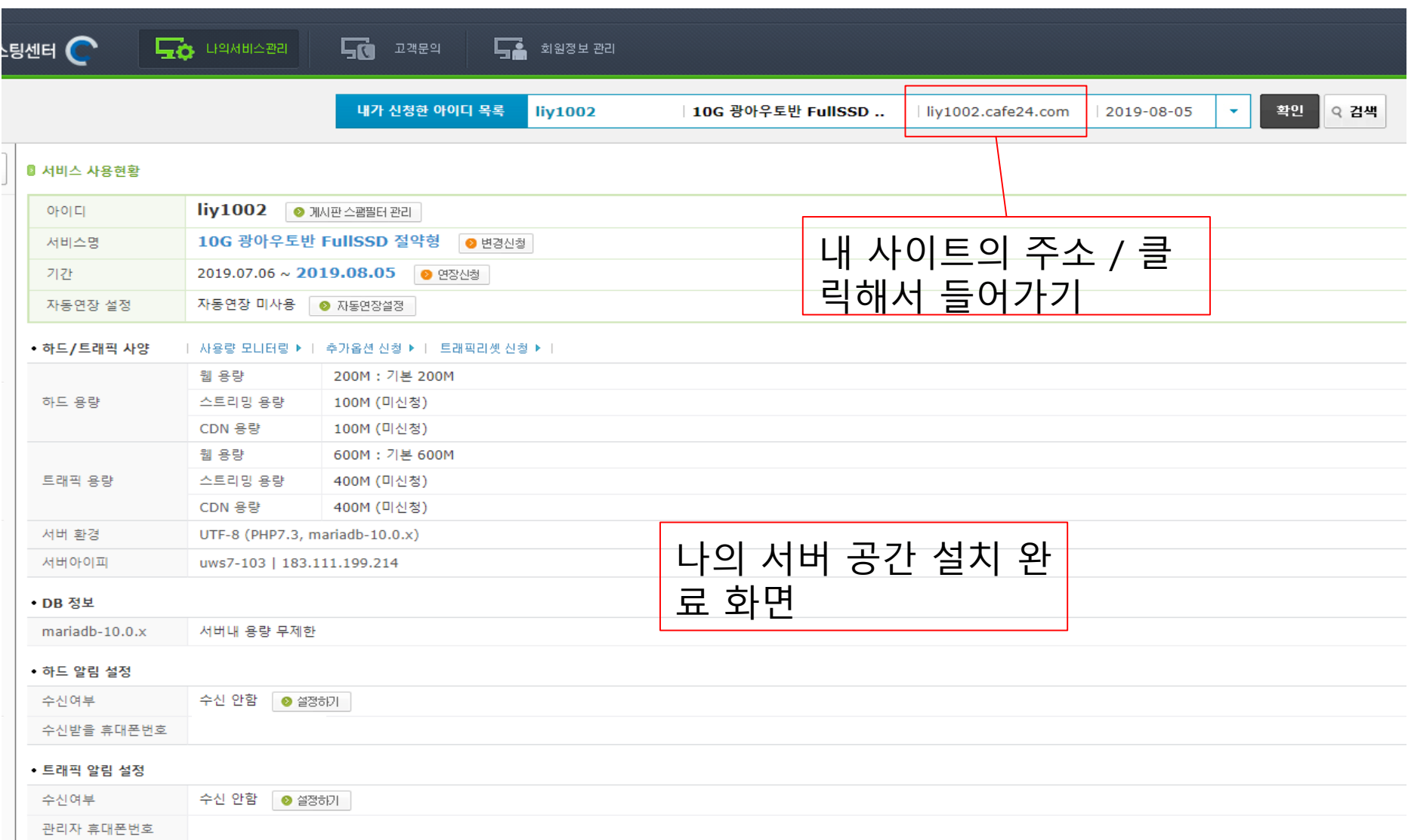

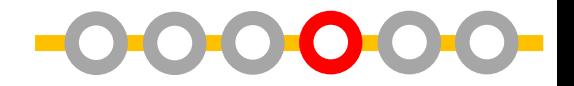

### 위키를 설치하기 전 내 사이트의 모습

### CAFe24 BASKER C 카페24호스팅의 서비스 가입을 진심으로 축하드립니다. 보다 나은 서비스를 제공하도록 노력하겠습니다. 감사합니다. 카페24호스팅의 고객서비스 관리는 메일을 통해 이루어 집니다. 고객님의 회원정보 전화번호와 메일은 항상 사용가능한 정보로 업데이트 해 주십시오. 카페24 호스팅만의 무료 부가서비스 효 서버 네임 : uws7-103.cafe24.com (ftp 주소로 사용가능, 웹접속불가) ■ FTP 접속안내 : FTP 주소 = 고객님 도메인 아이디 = 회원가입 ID 비밀변호 = 회원가입시 등록한 비밀변호 ■ 주의 사항 : 1. www 폴더는 필수 폴더 입니다. 절대 삭제하시면 안됩니다. -2, www 폴더 하위에 index.(html.htm.php등) 파일이 존재하며야 합니다. 3. www 폴더를 삭제 하셨다면 직접 다시 생성을 하시면 됩니다. ■ 기타 사용안내 - : '나의서비스퐌리' 메뉴를 통해 전송량모니터링. 메일계정 추가. 보유도메인 연결과 기타 계정관리에 대한 모든 설정을 하실 수 있습니다. 서울특별시 동작구 보라매로5길 15 (신대방동,전문건설회관) 카페24(주) / 카페24호스팅(1588-3284) 고객님의 문의사항은 hosting@cafe24corp.com로 해주십시오.

## **Cafe24로 서버 설치하기**

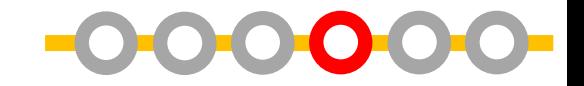

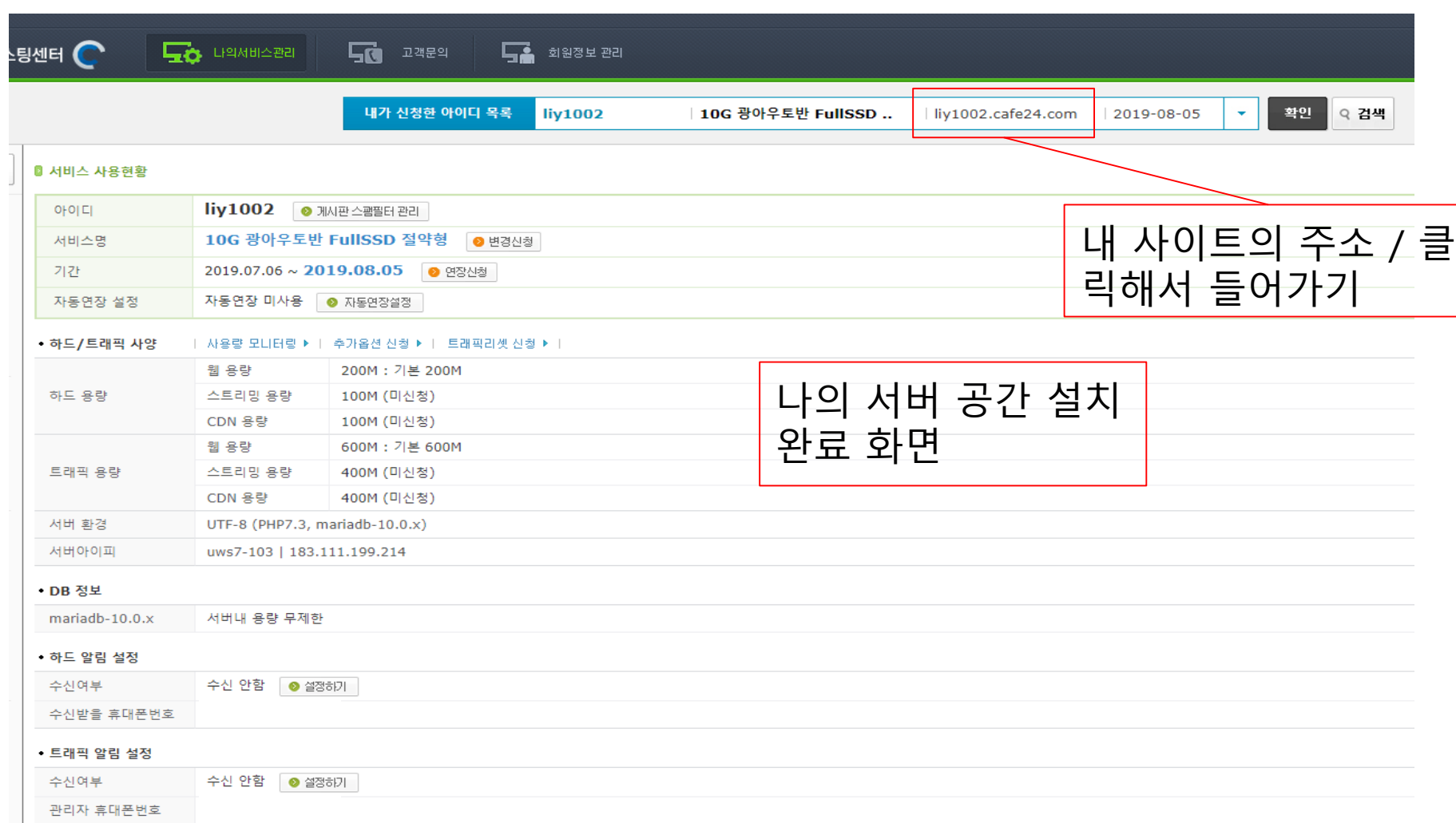

## **Cafe24로 서버 설치하기**

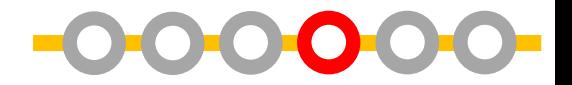

### 내 사이트의 서버에 접속하기 위한 도구

### 나의 서비스 관리 > 왼쪽 하단의 '서비스 접속 관리' > 웹FTP

#### **0 웹FTP**

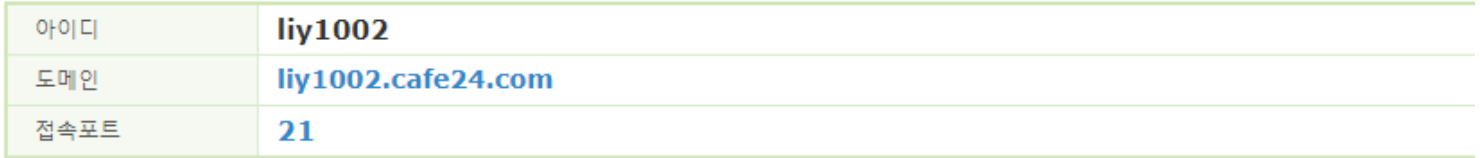

● FTP 접속 방법 메뉴얼 ● FTP 비밀번호 찾기/변경 ● FTP }

접속하기 >

#### **O FTP 프로그램 다운로드**

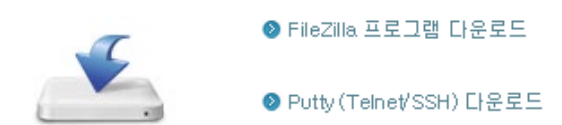

#### **0 FTP 접속 세션 해제하기**

● FTP를 여러개 멀티 접속하였거나, 접속하시는 네트워크의 이상으로 비정상. 종료된 경우 등 기존 세션이 남아 있어 재접속이 되지 않을 수 있습니다. 이런경우 [해제하기]를 이용해 비정상 세션을 종료하실 수 있습니다.

해제하기 >

**서버를 설치해서 위키 만들기 : Cafe24로 호스팅하기 서버를 설치해서 위키 만들기 : Mediawiki 설치하기**  $\bullet$ **서버를 설치해서 위키 만들기 : Mediawiki 설정하기**

**서버 설치 없이 나만의 위키 만들기 : 위키독 이용하기 서버를 설치해서 위키 만들기 : 서버에 대하여**

**위키 종류에 대해 알아보기**

## Mediawiki 다운받기

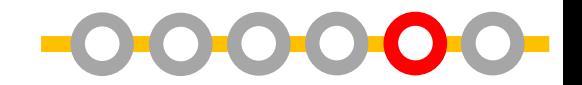

#### Download

Translate this page

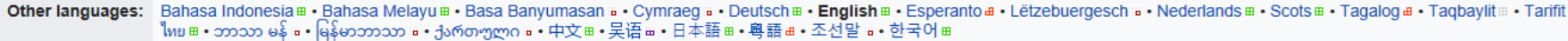

#### Latest release

Download MediaWiki 1.33.0

- . This is a .tar.gz file. If you are on Windows, you can use 7-Zip to decompress it.
- $\bullet$  Release notes
- Installing / Upgrading / Configuration
- . Note: the last stable release doesn't contain all bug fixes to the stable branch: you can try its last snapshot@, but almost surely not all the fixes for the known bugs in the stable release have yet been included in such snapshot.

#### License

MediaWiki is free software licensed under version 2 of the GNU General Public License. Because MediaWiki is licensed free of charge, there is no warranty, to the extent permitted by applicable law. Read the full text of the GNU GPL version 2 for details @

#### **System Requirements**

MediaWiki requires PHP 7.0.13+ and either MySQL 5.5.8+, MariaDB, or one of the other three possible stores. For more information, please read the pages on system requirements and compatibility.

To users of MediaWiki versions 1.30 and earlier: Support of these branches was discontinued. Please update to a newer version of MediaWiki:

- MediaWiki 1.33.0 (download) stable
	- MediaWiki 1.31.3 (download) long-term support (LTS)

#### **Other downloads**

- GPG security signatures to verify your download with GNU Privacy Guard:
	- · MediaWiki 1.33.0 stable
	- MediaWiki 1.31.3 long-term support (LTS)
- GPG keys@

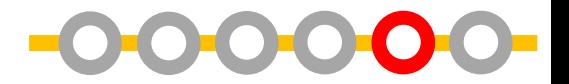

### •**FTP**

- 대표 프로그램: Filezilla
- 서버에 접속해 파일을 업로드하거나 다운로드 할 수 있는 도구
- 설치 프로그램의 실행 및 알집 풀기 명령어 사용 필요 등은 안됨.

### •**SSH**

- 대표 프로그램 : putty
- 서버에 접속하여 프로그램을 실행하 고 파일을 관리할 수 있게 하는 도구
- 

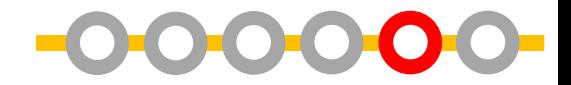

#### **EFileZilla**<sub>The free FTP solution</sub> Promotion Home FileZilla Pro **FileZilla** Features Screenshots Download Documentation FileZilla Pro **Overview FileZilla Server** Welcome to the homepage of FileZilla®, the free FTP solution. The FileZilla Client not only supports FTP, but Download Public License. **Community** Forum We are also offering FileZilla Pro, with additional protocol support for WebDAV, Amazon S3, Backblaze B2, D Project page Last but not least, FileZilla Server is a free open source FTP and FTPS Server. Wiki General Support is available through our forums, the wiki and the bug and feature request trackers. FAQ In addition, you will find documentation on how to compile FileZilla and nightly builds for multiple platforms Support Contact O Quick download links License Privacy Policy **Trademark Policy Download Download Development FileZilla Client FileZilla Server** Source code All platforms **Windows only** Nightly builds Translations files. Get the server if you want to make files available for other Version history Changelog ♦ News Issue tracker Other projects ♦ 2019-07-09 - FileZilla Pro to add new features after recent customer survey libfilezilla Read the full news. Octochess The user interface mentioned in the article will also be available for users of the free FileZilla. Sponsors: ◆ 2019-06-27 - FileZilla Client 3.43.0 released **WINCHER Fixed vulnerabilities:** O Filenames containing double-guotation marks were not escaned correctly when selected for oneni

filezilla : [https://filezilla-project.org](https://filezilla-project.org/) 클라이언트(Client) 버전 다운로드 후 설치

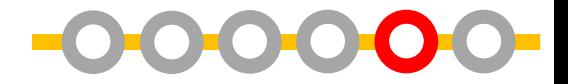

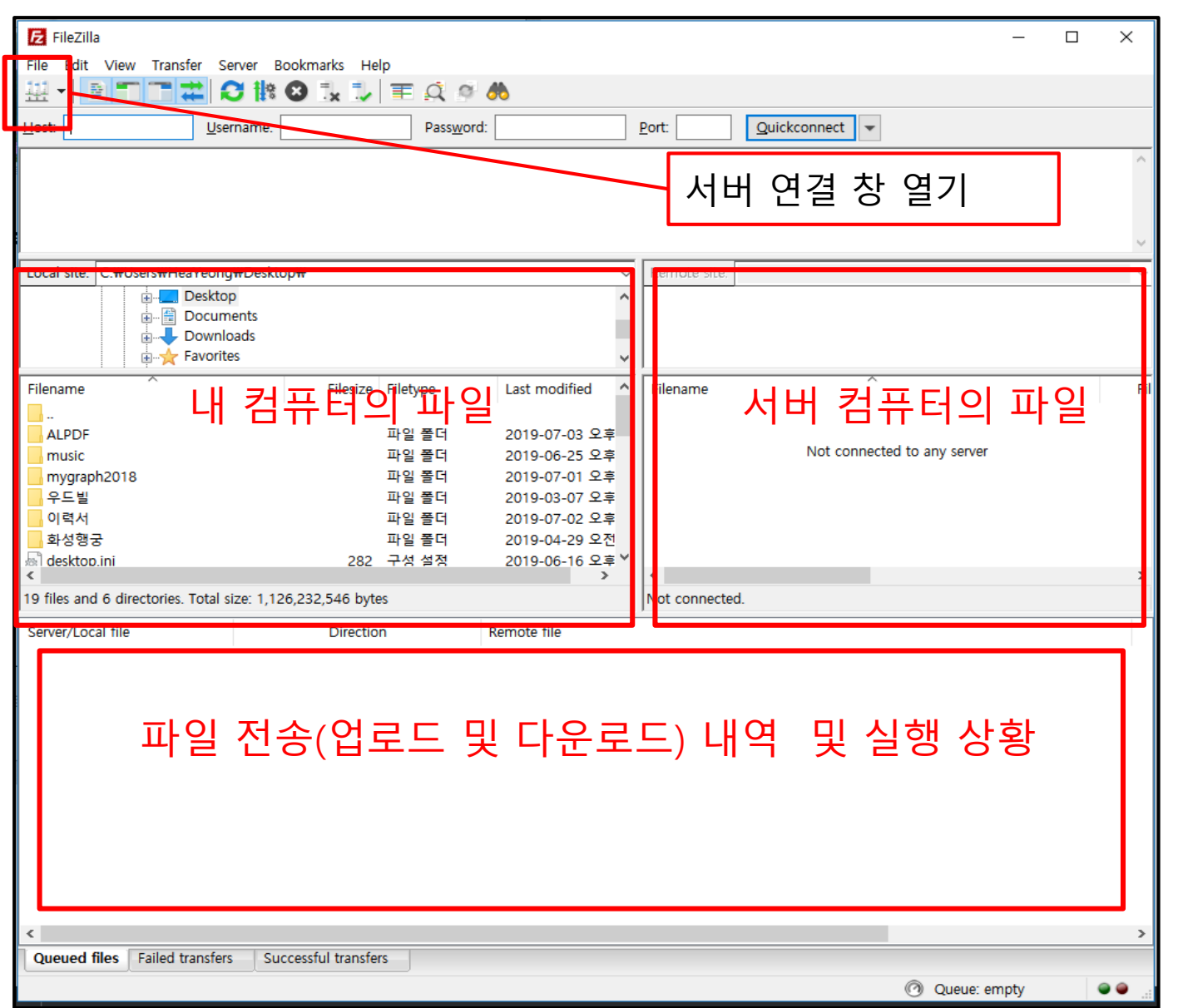

## **FTP (filezilla) 서버 연결하기**

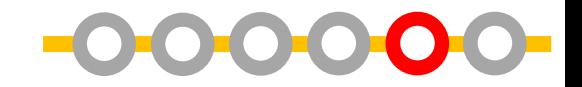

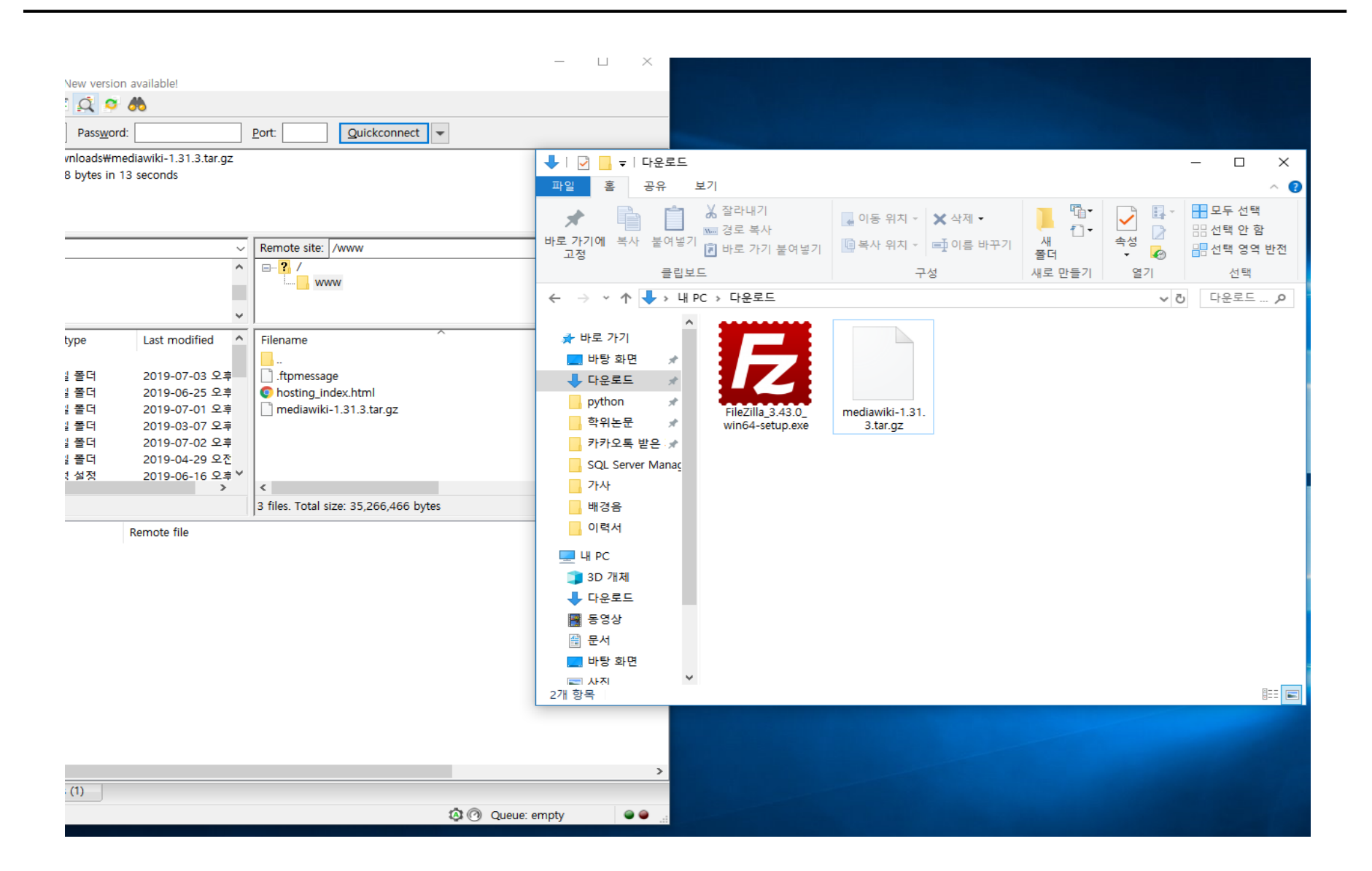

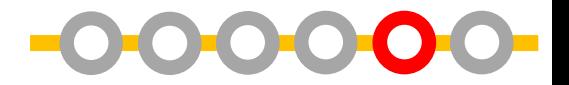

#### 서비스 접속관리 • 서비스 접속정보 • MySQL 앱어드만 • 웹FTP • FTP 비밀번호 변경 • DB 비밀번호 변경

• 관리자 정보수정

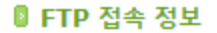

#### ☑ FTP 접속 정보 보기

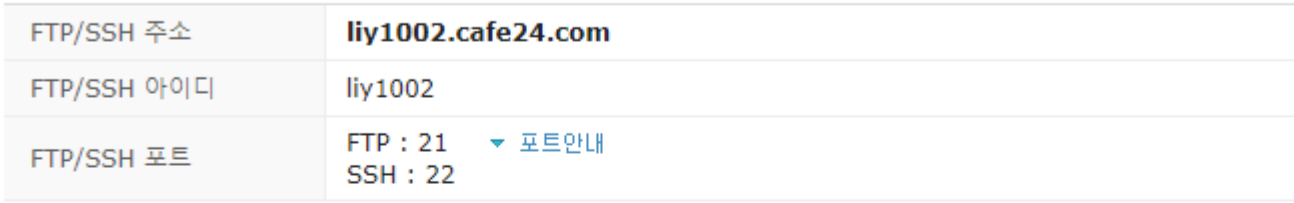

FTP 비밀번호 찾기/변경 ▶

#### **0 DB 접속 정보**

#### ✔ DB 접속 정보 보기

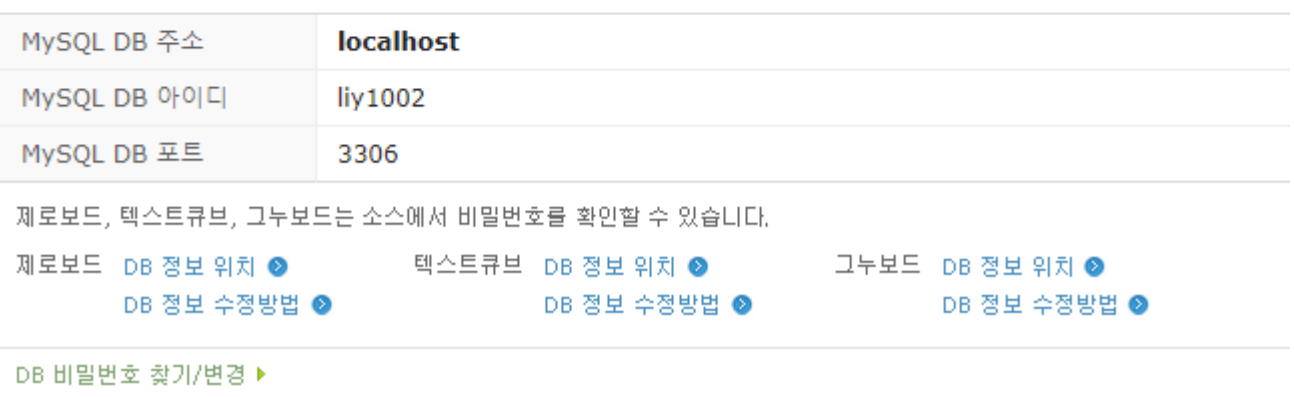

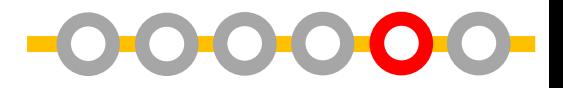

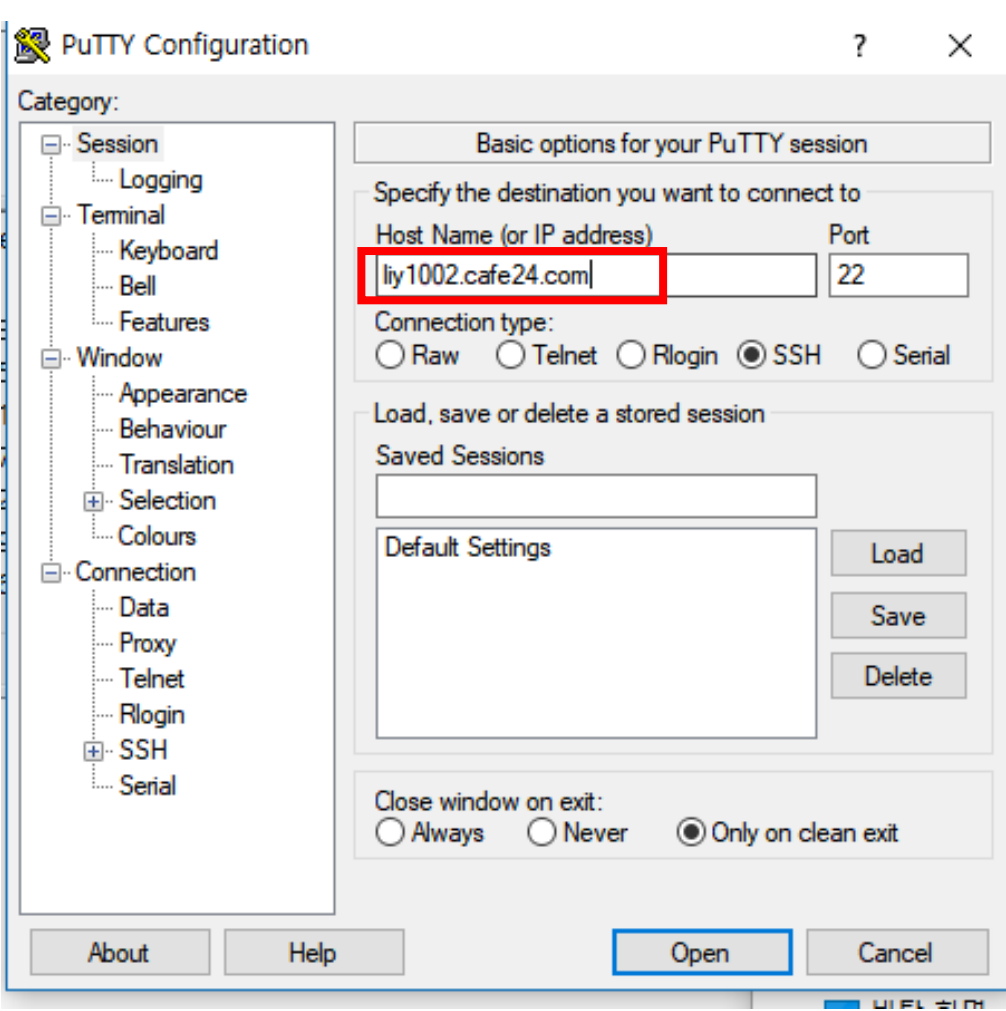

### <https://the.earth.li/~sgtatham/putty/latest/x86/putty.exe>

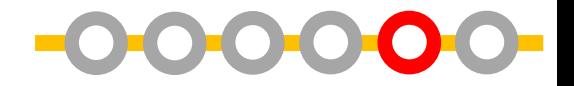

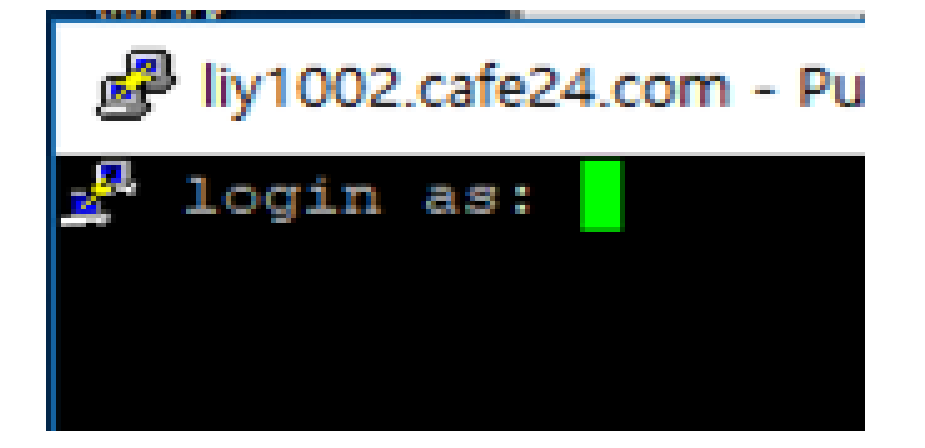

 $cd \sim$ /www ls tar -xvzf mediawiki-1.31.3.tar.gz mv mediawiki-1.31.3 wiki

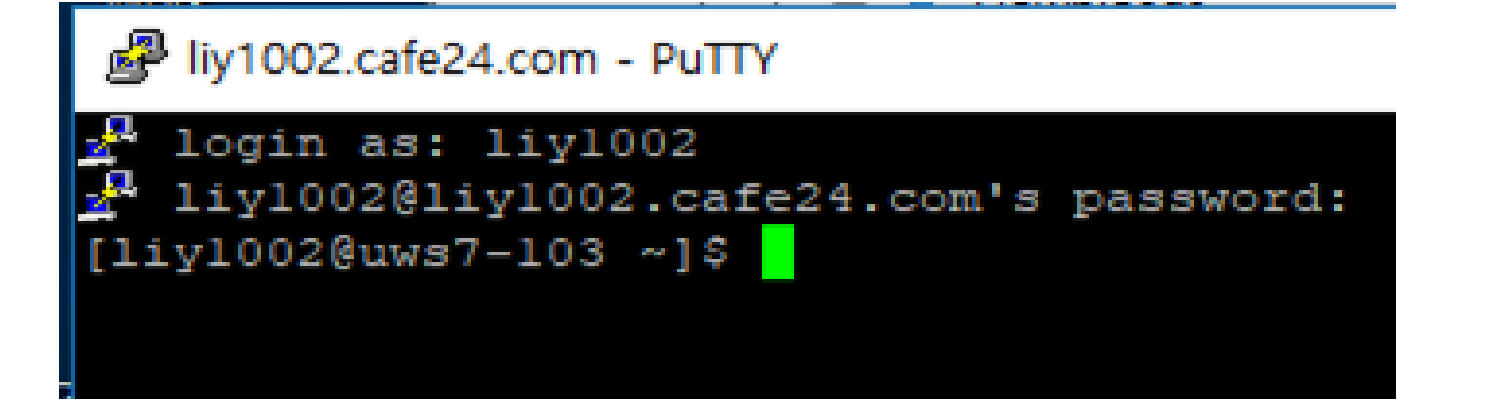

**서버를 설치해서 위키 만들기 : Mediawiki 설정하기** $\bigcap$ 

**서버를 설치해서 위키 만들기 : Mediawiki 설치하기**

**서버를 설치해서 위키 만들기 : Cafe24로 호스팅하기**

**서버 설치 없이 나만의 위키 만들기 : 위키독 이용하기 서버를 설치해서 위키 만들기 : 서버에 대하여**

**위키 종류에 대해 알아보기**

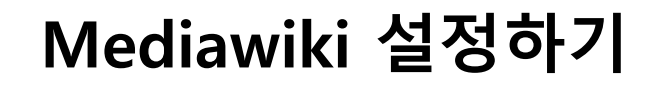

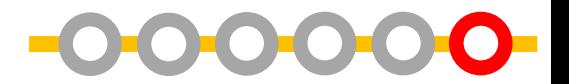

**내 홈페이지 주소/wiki로 내 위키 사이트 접속**

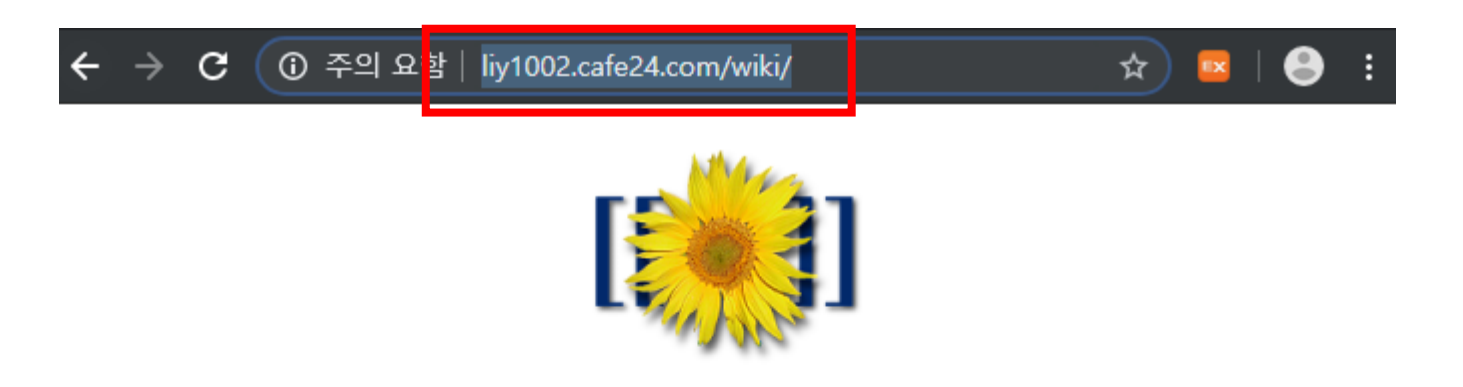

### MediaWiki 1.31.3

LocalSettings.php not found.

Please set up the wiki first.

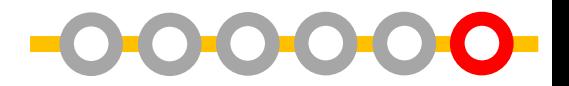

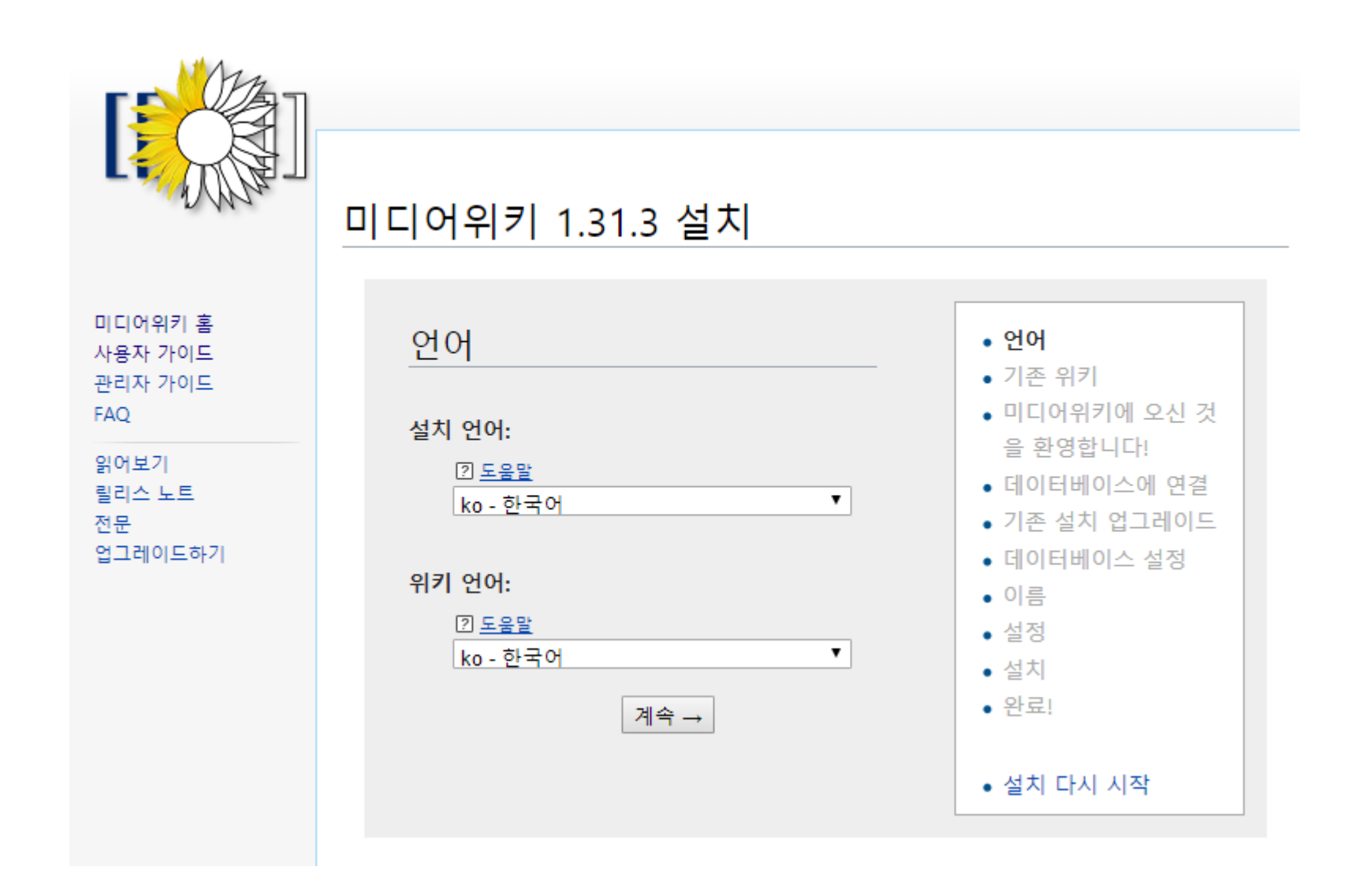

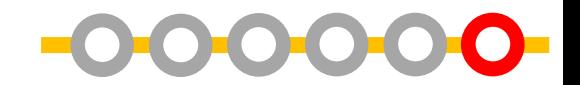

위키가 설치되기에 적합한 환경인지를 확인 >>**환경이 확인되었습니다. 미디어위키를 설치할 수 있습니다**

#### 미디어위키 1.31.3 설치

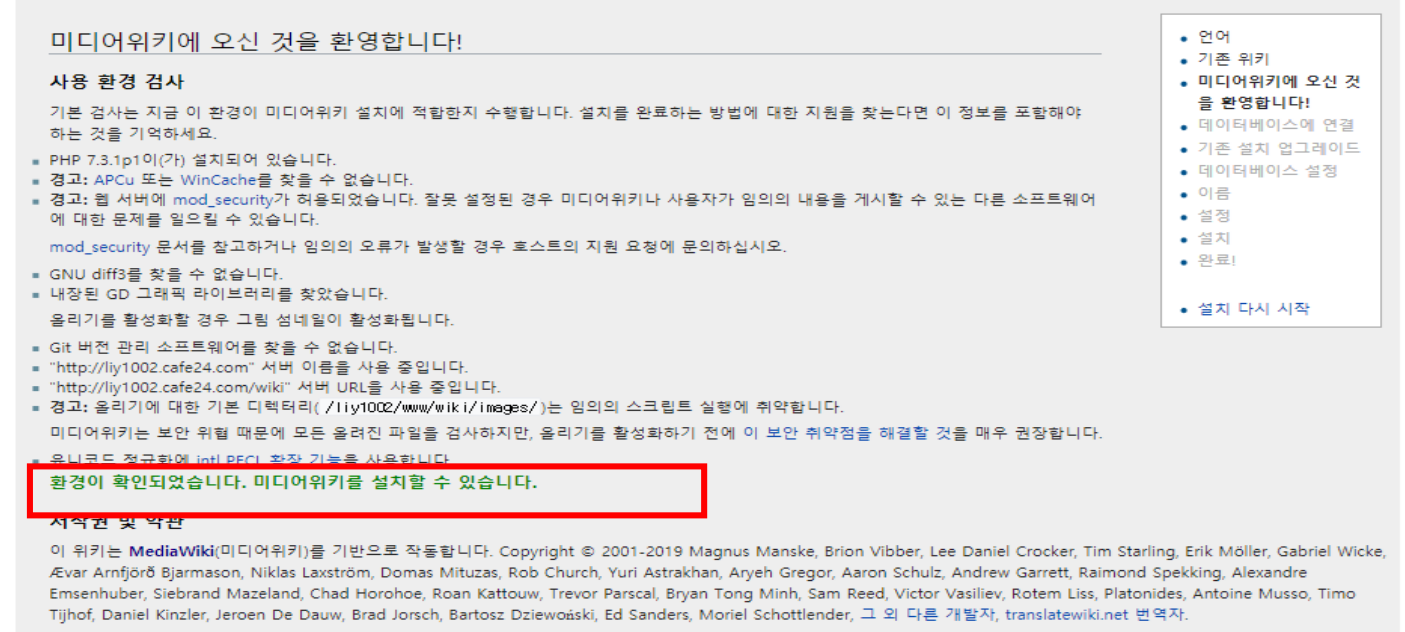

이 프로그램은 자유 소프트웨어입니다. 당신은 자유 소프트웨어 재단이 발표한 GNU 일반 공증 사용 허가서 버전 2나 그 이후 버전에 따라 이 프로그램을 재배포하거나 수정할 수 있습니다.

이 프로그램이 유용하게 사용될 수 있기를 바라지만 상용으로 사용되거나 특정 목적에 맞을 것이라는 것을 보증하지 않습니다. 자세한 내용은 GNU 일반 공중 사용 허가서를 참조 하십시오.

당신은 이 프로그램을 통해 GNU 일반 공중 사용 허가서 전문을 받았습니다. 그렇지 않다면, Free Software Foundation, Inc., 51 Franklin Street, Fifth Floor, Boston, MA 02110-1301, USA로 편지를 보내주시거나 온라인으로 읽어보시기 바랍니다.

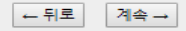

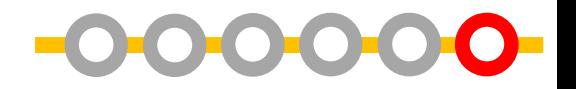

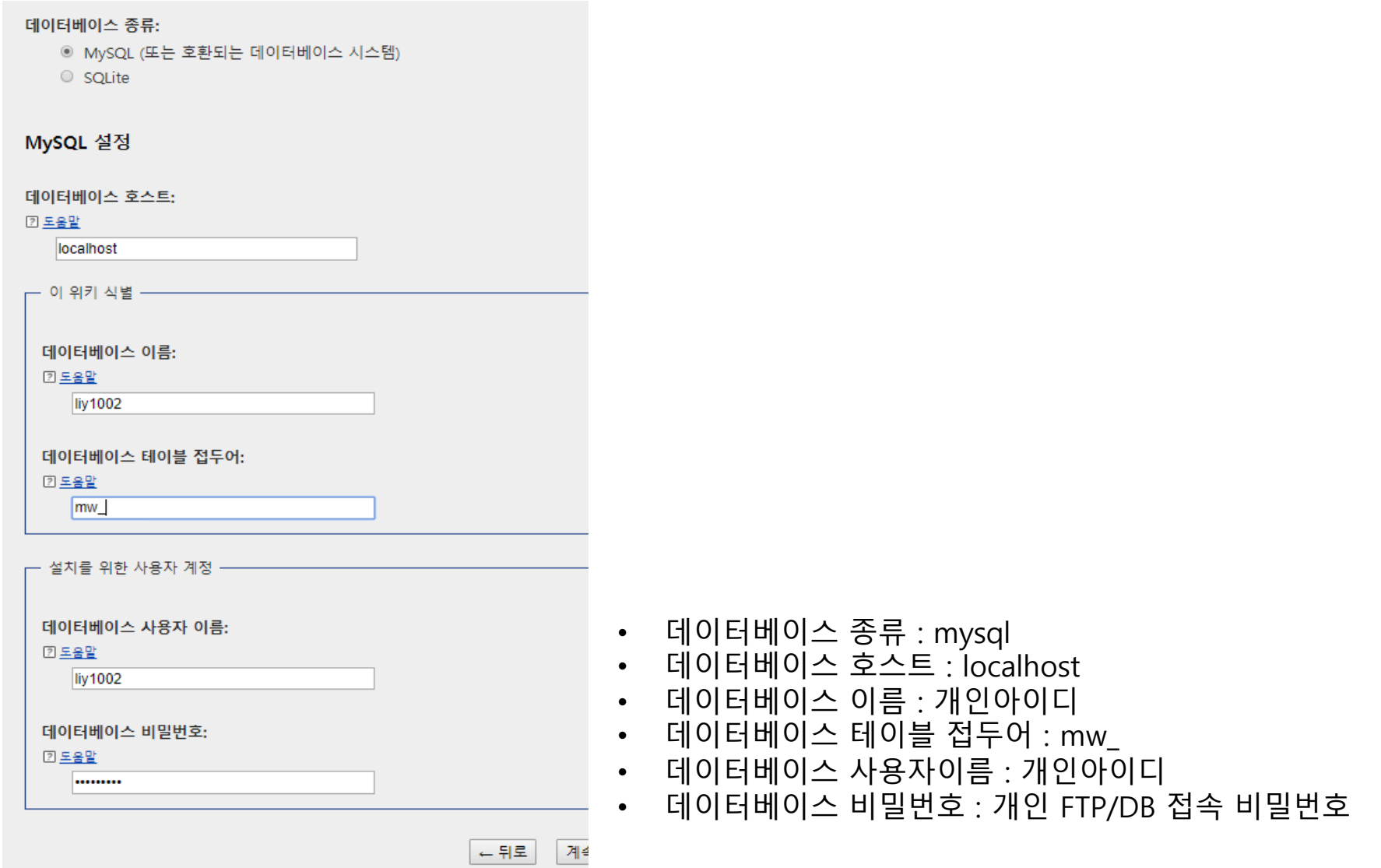

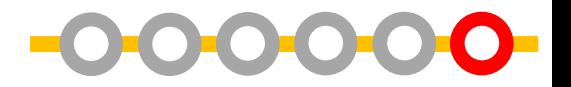

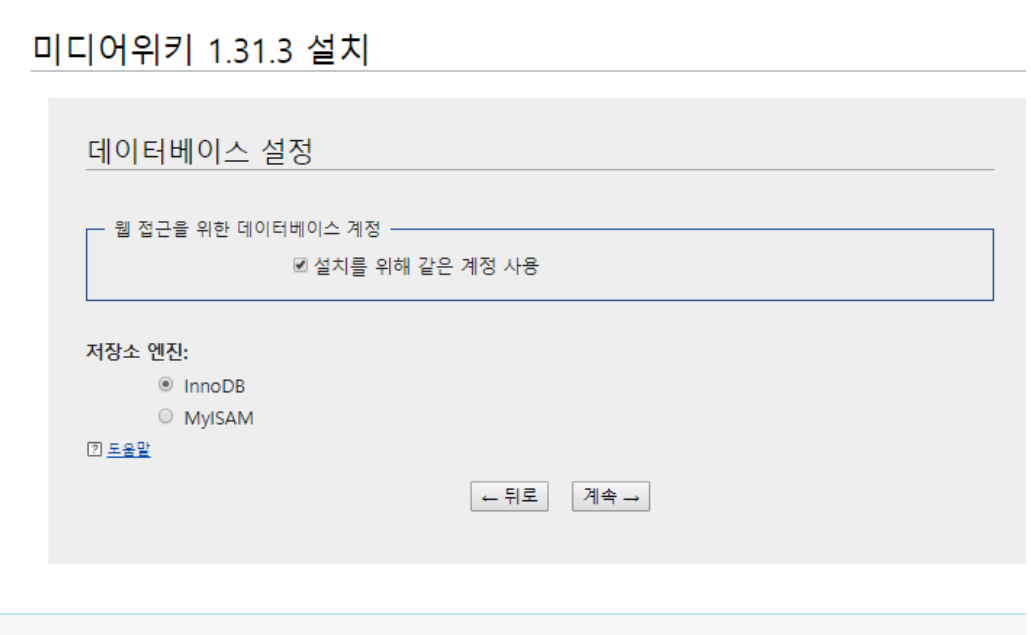

### 설치를 위해 같은 계정 사용에 체크

저장소엔진 : innoDB

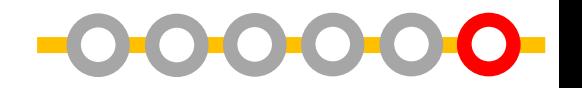

#### 미디어위키 1.31.3 설치

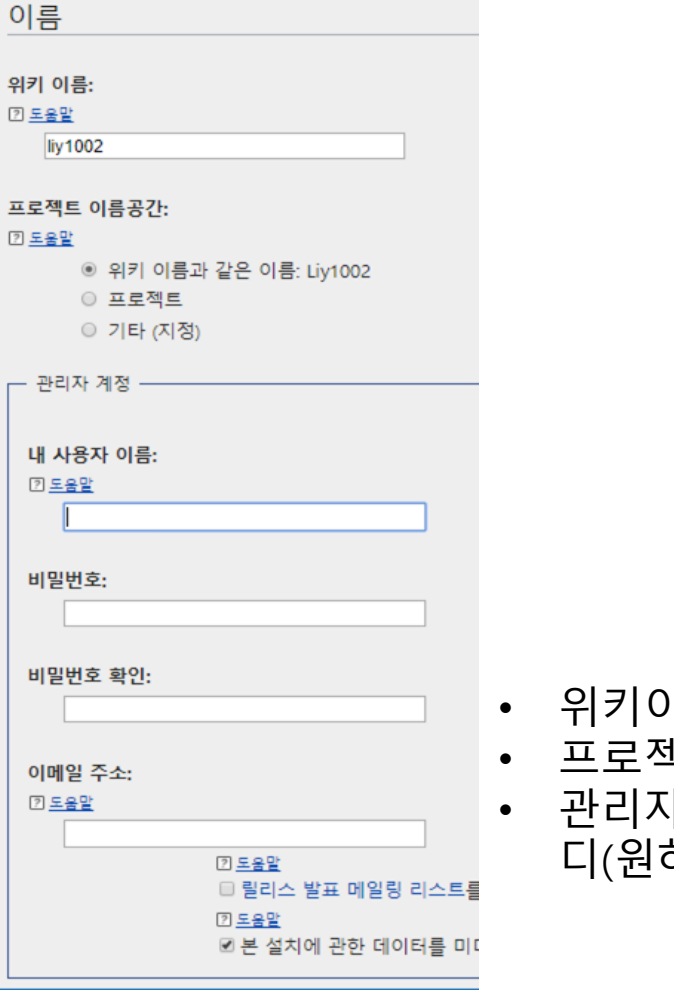

- 위키이름 : 개인아이디와 동일하게(권장)
- <sub>.</sub><br>백트 이름공간 : 위키와 같은 이름
- 관리자계정 : 서버계정과 무관한 자신이 위키에서 사용할 아이 하는데로 기입하되 **기록해두기)**

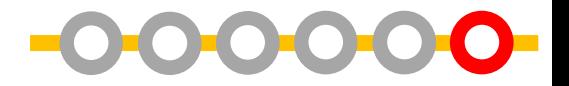

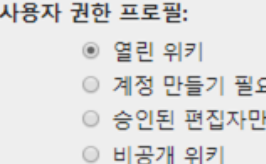

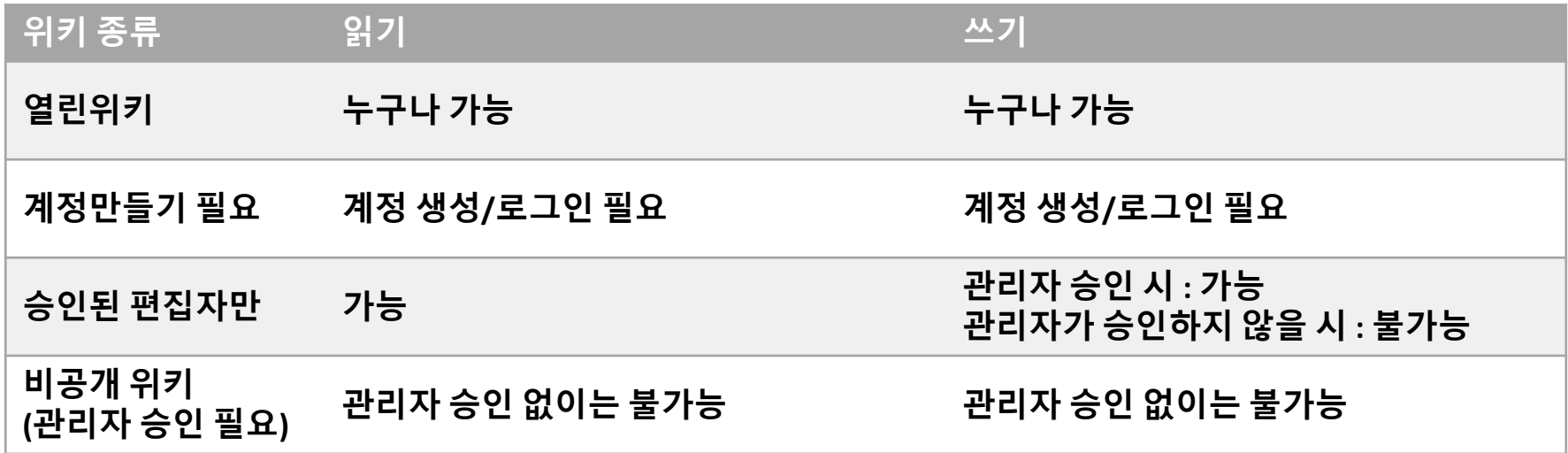

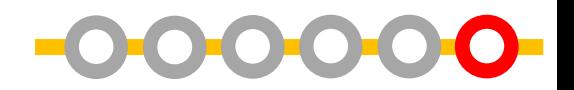

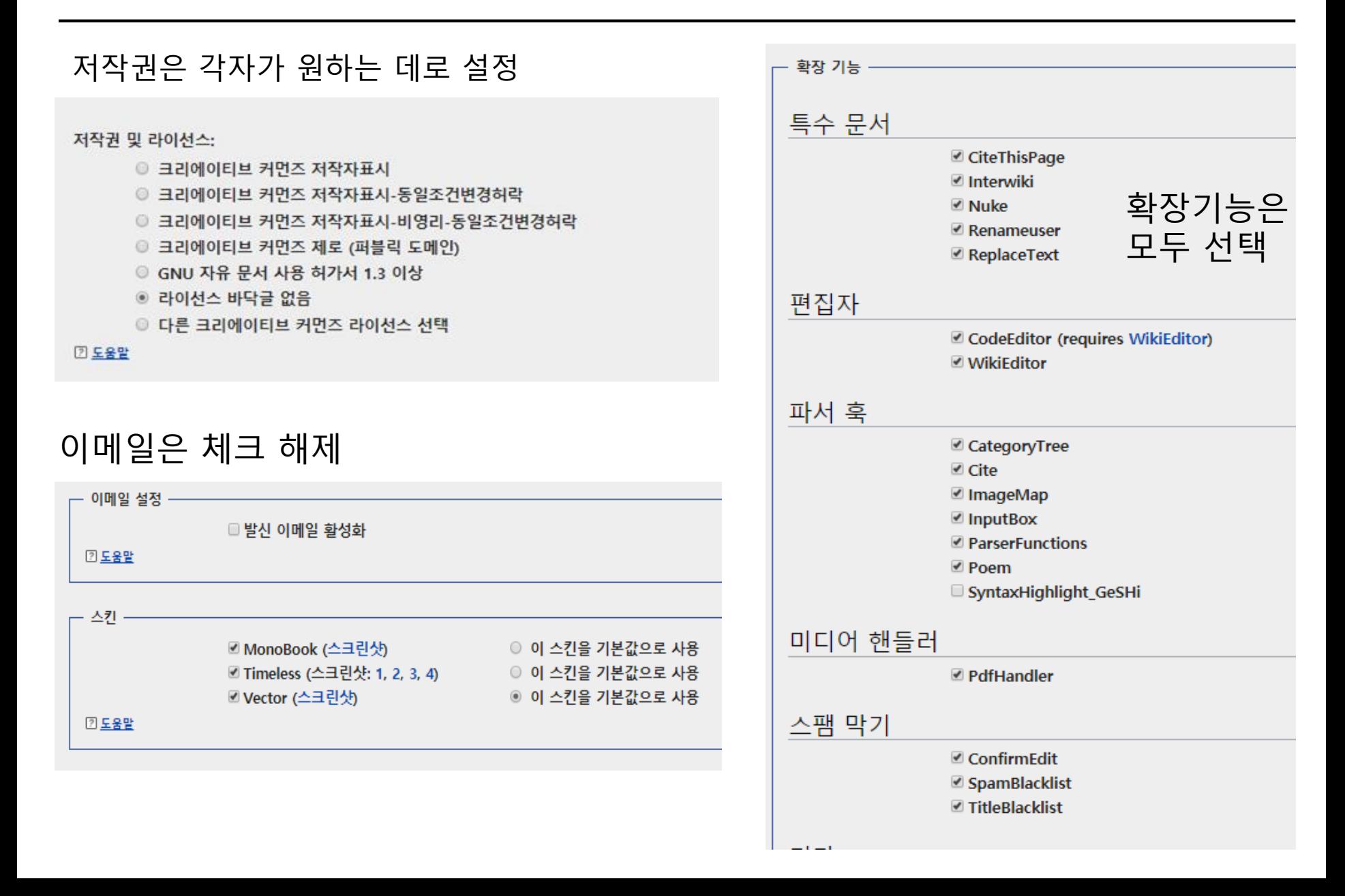

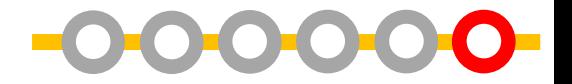

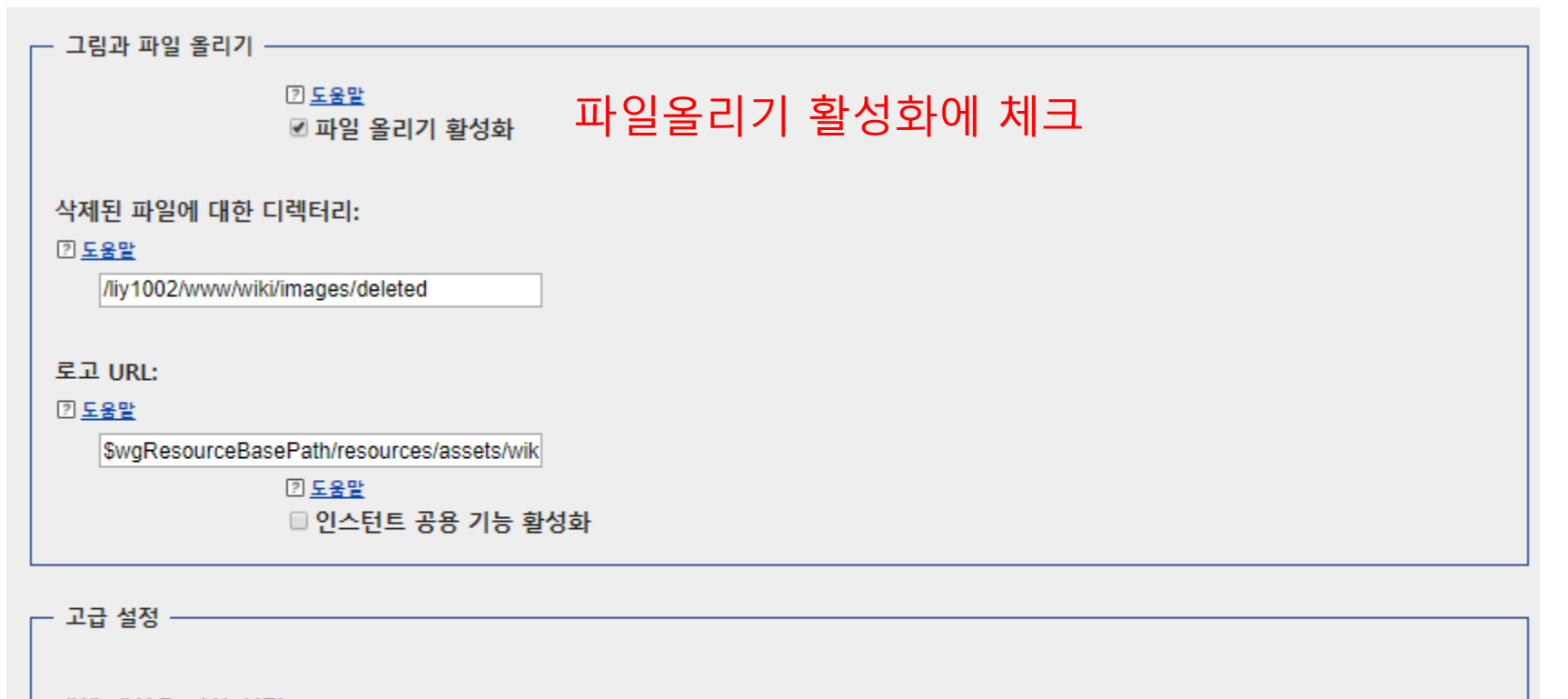

개체 캐싱을 위한 설정:

- ◉ 캐시하지 않음 (기능이 삭제되지는 않지만 큰 위키 사이트에 속도가 영향을 받을 수 있습니다)
- Memcached 사용 (추가적인 설치와 설정이 필요합니다)

2 도움말

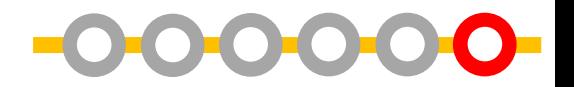

### 미디어위키 1.31.3 설치

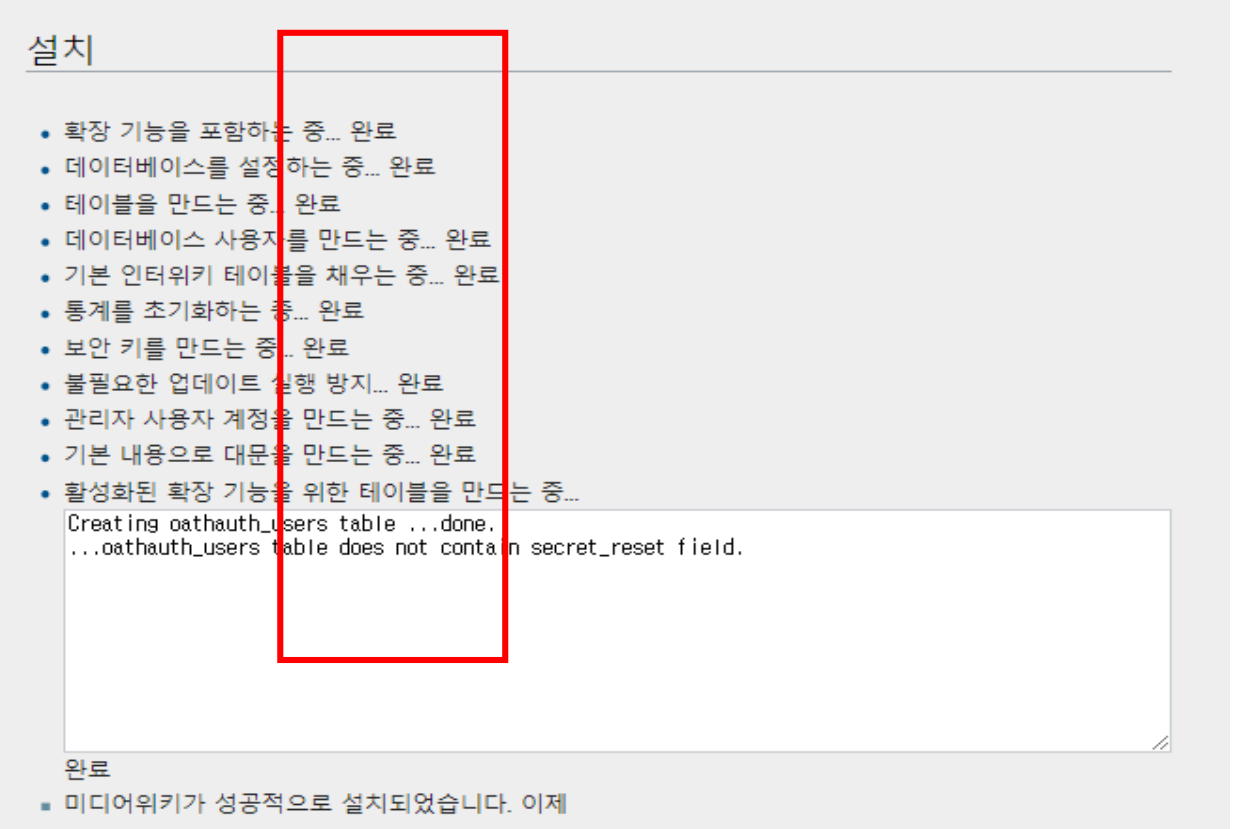

<http://liy1002.cafe24.com/wiki>에 방문하여 위키를 볼 수 있습니다. 질문이 있으시다면 자주 묻는 질문 목록· <https://www.mediawiki.org/wiki/Manual:FAQ> 아니면 해당 문서에 연결된 지원 포럼 중 한곳을 이용하십시오

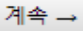

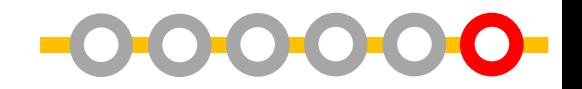

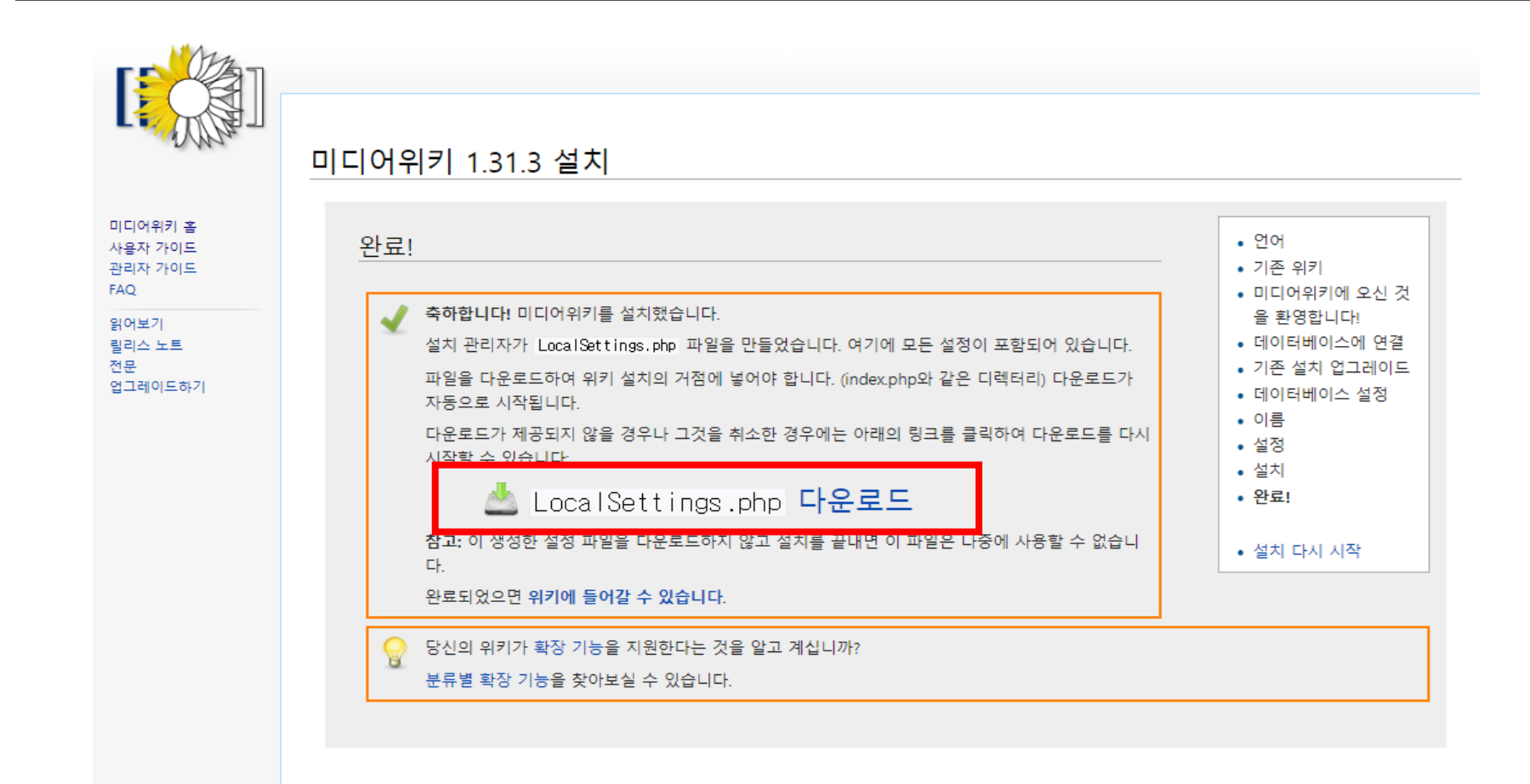

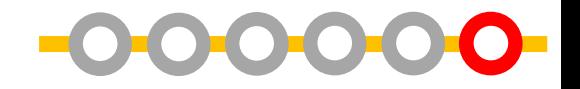

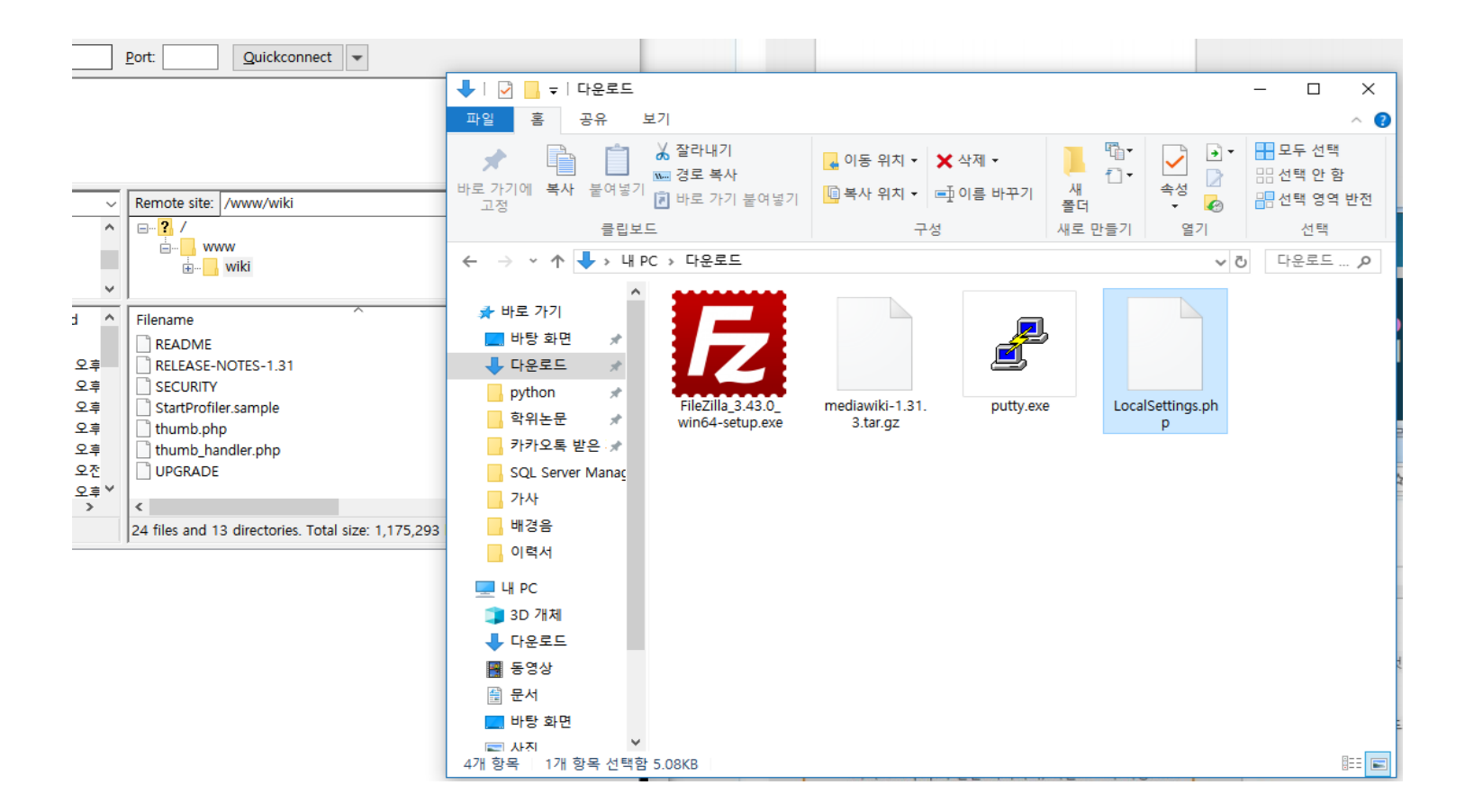

localsettings.php를 FTP접속 > www/wiki 폴더로 전송

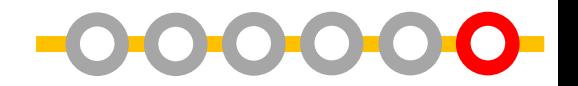

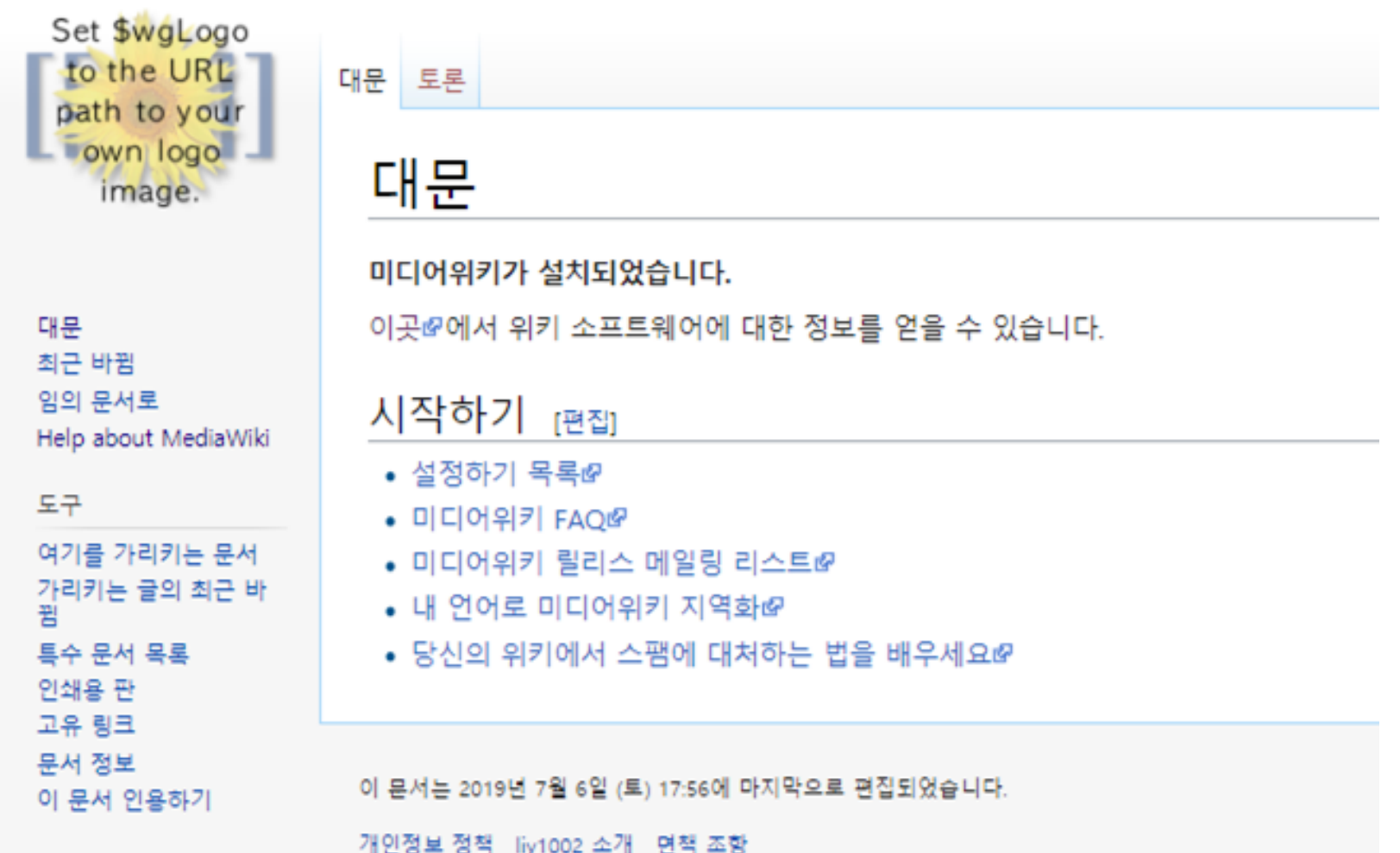

개인정보 정책 liy1002 소개 면책 조항

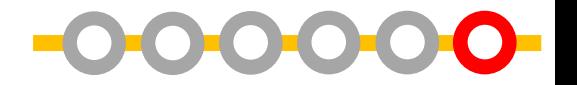

- **로고 변경**
- 1. FTP 접속 (FileZilla)
- 2. 원하는 로고 이미지 파일을 wiki/resources/assets에 업로드
- 3. Localsettings.php 파일 열기 (메모장 혹은 notepade 추천)
- 4. \$wgLogo = "\$wgResourceBasePath/resources/assets/로고 이미지 파일이름" 으로 Localsettings.php의 내용 수정
- 5. 수정된 Localsettings.php를 filezilla를 통해 업로드
- **파일 업로드 가능한 형식을 확장**(ppt, pdf, hwp, excel 등의 파일 업로드 가능하게 만들기)
- 1. Localsettings.php 파일 열기
- 2. Localsetting.php 파일에서

**\$wgEnableUploads = true; \$wgFileExtensions = array( 'png', 'gif', 'jpg**

- ', 'jpeg ', ' pdf ', ' hwp ', ' ppt ', ' odt ', ' 틴 ', ' ogg ', ' swf ' );
- 을 맨 아래에 붙여넣은 뒤 저장
- 3. 수정된 LocalSettings.php,를 filezilla를 통해 업로드

### **※수정하기 이전 버전의 Localsettings.php는 이름을 바꾸어 저장해놓 을 것. (locolsettings.php 파일에 오류가 발생할 것을 대비하기 위함)**